# **40 עדכון ה-BIOS**

ייתכן שתצטרך לעדכן את ה-BIOS כאשר קיים עדכון זמין או לאחר הסרה והתקנה מחדש של לוח המערכת. כדי לבצע עדכון של ה- : BIOS

- **1** הפעל את המחשב.
- **support.dell.com/support/downloads** . אל עבור **2**
- **3** אתר את קובץ עדכון ה-BIOS עבור המחשב שברשותך:

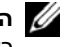

**הערה:** תג השירות של המחשב נמצא על תווית בגב המחשב. לקבלת מידע נוסף, ראה ב*מדריך התחלה מהירה* שצורף למחשב.

אם תג השירות או קוד השירות המהיר של המחשב נמצאים ברשותך:

- aהזן את תג השירות או קוד השירות המהיר של המחשב בשדה **Code Service Express or Tag Service**) תג שירות או קוד שירות מהיר).
	- bלחץ על **Submit**) שלח) והמשך אלשלב . 4

אם תג השירות או קוד השירות המהיר של המחשב אינם נמצאים ברשותך:

- aבחר אחת מהאפשרויות הבאות:
- **Automatically detect my Service Tag for me • (זהה עבורי אוטומטית את תג השירות שלי)**
- **Choose from My Products and Services List • (בחר מרשימת המוצרים והשירותים שלי)**
- **(Dell מוצרי כל של מרשימה בחר (Choose from a list of all Dell products •**
	- bלחץ על **Continue**) המשך) ופעל על פי ההוראות שיוצגו על המסך.
		- **4** רשימת תוצאות תופיע על המסך. לחץ על . **BIOS**
	- **5** לחץ על **File Download**) הורד קובץ) כדי להוריד את קובץ ה-BIOS העדכני ביותר.
- ,(הרצויה ההורדה בשיטת בחר (**Please select your download method below** בחלון **6**  לחץ על **Browser via Download File Single For**) הורדה דרך הדפדפן עבור קובץ בודד) ולאחר מכן לחץ על **Now Download**) הורד כעת). החלון **Download File**) הורדת קובץ) מופיע.
	- **7** בחלון **As Save**) שמירה בשם), בחר מיקום מתאים במחשב להורדת הקובץ.
	- **8** אם מופיע החלון **Complete Download**) הורדה הושלמה), לחץ על **Close**) סגור).
		- **9** נווט את התיקייה שאליה הורדת את קובץ עדכון ה-BIOS.
- **10** לחץ לחיצה כפולה על הסמל של קובץ עדכון ה-BIOS ופעל על פי ההוראות שמופיעות על המסך .

# **39 החזרת מודול המצלמה למקומו**

**אזהרה: לפני תחילת העבודה על חלקיו הפנימיים של המחשב, קרא את מידע הבטיחות שצורף למחשב ופעל על פי השלבים המפורטים בסעיף " לפני שתתחיל " 7 בעמוד . לאחר העבודה על חלקיו הפנימיים של המחשב, פעל על פי ההוראות בסעיף " לאחר העבודה על חלקיו הפנימיים של המחשב " 9 בעמוד . לקבלת מידע נוסף על נוהלי בטיחות מומלצים, עיין בדף הבית של התאימות לתקינה בכתובת . compliance\_regulatory/com.dell** 

### **הליך**

- **1** ישר את מודול המצלמה על הכיסוי האחורי של הצג.
	- **2** חבר את כבל המצלמה למחבר במודול המצלמה.
- **3** הצמד את סרט ההדבקה כדי להדק את כבל המצלמה.

- **1** החזר את מסגרת הצג למקומה. ראה " החזרת מסגרת הצג למקומה " בעמוד . 77
	- **2** החזר את מכלול הצג למקומו. ראה " החזרת מכלול הצג למקומו " בעמוד . 73
- **3** בצע את ההוראות משלב 3 ושלב 7 " בסעיף החזרת לוח המערכת למקומו " בעמוד . 61
- **4** החזר את כרטיס ה-Card-Mini האלחוטי למקומו. ראה " החזרת כרטיס ה-Card-Mini האלחוטי למקומו" בעמוד 43.
	- **5** החזר את מכלול הכונן הקשיח למקומו. ראה " החזרת מכלול הכונן הקשיח למקומו " בעמוד . 39
		- **6** החזר את הסוללה למקומה. ראה " החזרת הסוללה למקומה " בעמוד . 35
		- **7** החזר את משענת כף היד למקומה. ראה " החזרת משענת כף היד למקומה " בעמוד . 31
			- **8** החזר את המקלדת למקומה. ראה " החזרת המקלדת למקומה " בעמוד . 25
- **9** החזר את מכלול הכונן האופטי למקומו. ראה " החזרת מכלול הכונן האופטי למקומו" בעמוד . 19
	- **10** בצע את ההוראות משלב 3 ושלב 4 " בסעיף החזרת מודולי הזיכרון למקומם " בעמוד . 15
		- 11 **בצע את ההוראות בסעיף "לאחר העבודה על חלקיו הפנימיים של המחשב" בעמוד 9.**

- **1** קלף את סרט ההדבקה ממודול המצלמה.
- **2** נתק את כבל המצלמה מהמחבר במודול המצלמה.
- **3** הרם את מודול המצלמה אל מחוץ לכיסוי האחורי של הצג.

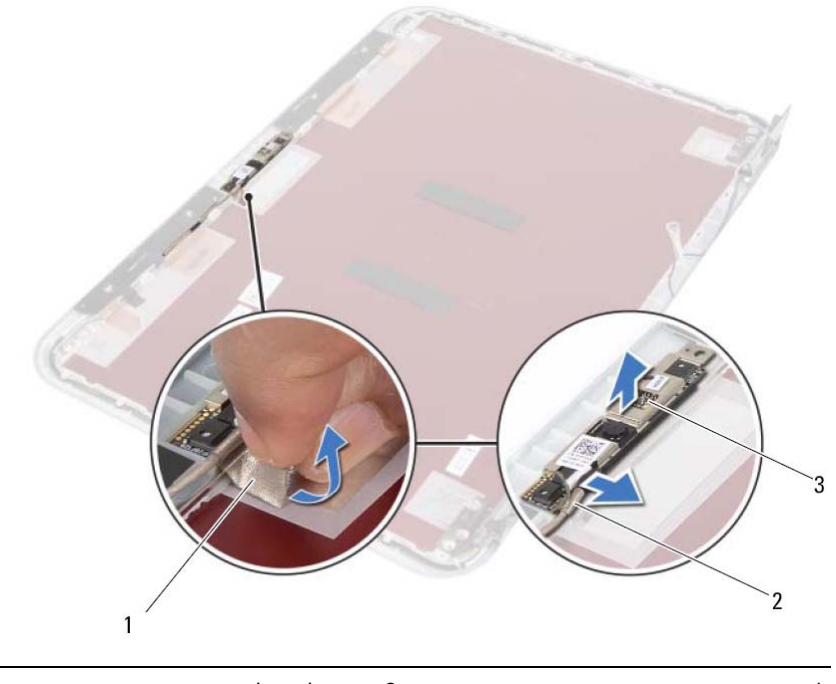

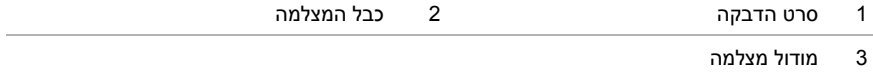

# **38 הסרת מודול המצלמה**

**אזהרה: לפני תחילת העבודה על חלקיו הפנימיים של המחשב, קרא את מידע הבטיחות שצורף למחשב ופעל על פי השלבים המפורטים בסעיף " לפני שתתחיל " 7 בעמוד . לאחר העבודה על חלקיו הפנימיים של המחשב, פעל על פי ההוראות בסעיף " לאחר העבודה על חלקיו הפנימיים של המחשב " 9 בעמוד . לקבלת מידע נוסף על נוהלי בטיחות מומלצים, עיין בדף הבית של התאימות לתקינה בכתובת . compliance\_regulatory/com.dell** 

- 1 **13 בצע את ההוראות משלב 1 עד שלב 3 בסעיף "הסרת מודולי הזיכרון" בעמוד 13.** 
	- **2** הסר את מכלול הכונן האופטי. ראה " הסרת מכלול הכונן האופטי " בעמוד . 17
		- **3** הסר את המקלדת. ראה " הסרת המקלדת " בעמוד .21
		- **4** הסר את משענת כף היד. ראה " הסרת משענת כף היד " בעמוד . 27
			- **5** הסר את הסוללה. ראה " הסרת הסוללה " בעמוד . 33
	- **6** הסר את מכלול הכונן הקשיח. ראה " הסרת מכלול הכונן הקשיח " בעמוד . 37
- **7** הסר את כרטיס ה-Card-Mini האלחוטי. ראה " הסרת כרטיס ה-Card-Mini " האלחוטי בעמוד . 41
	- **8** בצע את ההוראות משלב 1 עד שלב 7 " בסעיף הסרת לוח המערכת " בעמוד . 57
		- **9** הסר את מכלול הצג. ראה " הסרת מכלול הצג " בעמוד . 71
		- **10** הסר את מסגרת הצג. ראה " הסרת מסגרת הצג " בעמוד . 75

# **37 החזרת צירי הצג למקומם**

**אזהרה: לפני תחילת העבודה על חלקיו הפנימיים של המחשב, קרא את מידע הבטיחות שצורף למחשב ופעל על פי השלבים המפורטים בסעיף " לפני שתתחיל " 7 בעמוד . לאחר העבודה על חלקיו הפנימיים של המחשב, פעל על פי ההוראות בסעיף " לאחר העבודה על חלקיו הפנימיים של המחשב " 9 בעמוד . לקבלת מידע נוסף על נוהלי בטיחות מומלצים, עיין בדף הבית של התאימות לתקינה בכתובת . compliance\_regulatory/com.dell** 

### **הליך**

- **1** ישר את חורי הברגים שבצירי הצג עם חורי הברגים שבכיסוי האחורי של הצג.
	- **2** החזר למקומם את הברגים שמהדקים את צירי הצג לכיסוי האחורי של הצג.
- **3** נתב את כבל הצג ואת כבלי האנטנה של כרטיס ה-Card-Mini האלחוטי דרך מכווני הניתוב שעל צירי הצג.

- **1** החזר את מסגרת הצג למקומה. ראה " החזרת מסגרת הצג למקומה " בעמוד . 77
	- **2** החזר את מכלול הצג למקומו. ראה " החזרת מכלול הצג למקומו " בעמוד . 73
- **3** בצע את ההוראות משלב 3 ושלב 7 " בסעיף החזרת לוח המערכת למקומו " בעמוד . 61
- **4** החזר את כרטיס ה-Card-Mini האלחוטי למקומו. ראה " החזרת כרטיס ה-Card-Mini האלחוטי למקומו" בעמוד 43.
- **5** החזר את מכלול הכונן הקשיח למקומו. ראה " החזרת מכלול הכונן הקשיח למקומו " בעמוד . 39
	- **6** החזר את הסוללה למקומה. ראה " החזרת הסוללה למקומה " בעמוד . 35
	- **7** החזר את משענת כף היד למקומה. ראה " החזרת משענת כף היד למקומה " בעמוד . 31
		- **8** החזר את המקלדת למקומה. ראה " החזרת המקלדת למקומה " בעמוד . 25
- **9** החזר את מכלול הכונן האופטי למקומו. ראה " החזרת מכלול הכונן האופטי למקומו " בעמוד . 19
	- 10 **בצע את ההוראות משלב 3 ושלב 4 בסעיף "החזרת מודולי הזיכרון למקומם" בעמוד 15**.
		- 11 **בצע את ההוראות בסעיף "לאחר העבודה על חלקיו הפנימיים של המחשב" בעמוד 9.**

- **1** הסר את הברגים שמהדקים את צירי הצג לכיסוי האחורי של הצג.
- **2** שחרר את כבל הצג ואת כבלי האנטנה האלחוטית ממכווני הניתוב שעל צירי הצג.
	- **3** הרם את צירי הצג מהכיסוי האחורי של הצג.

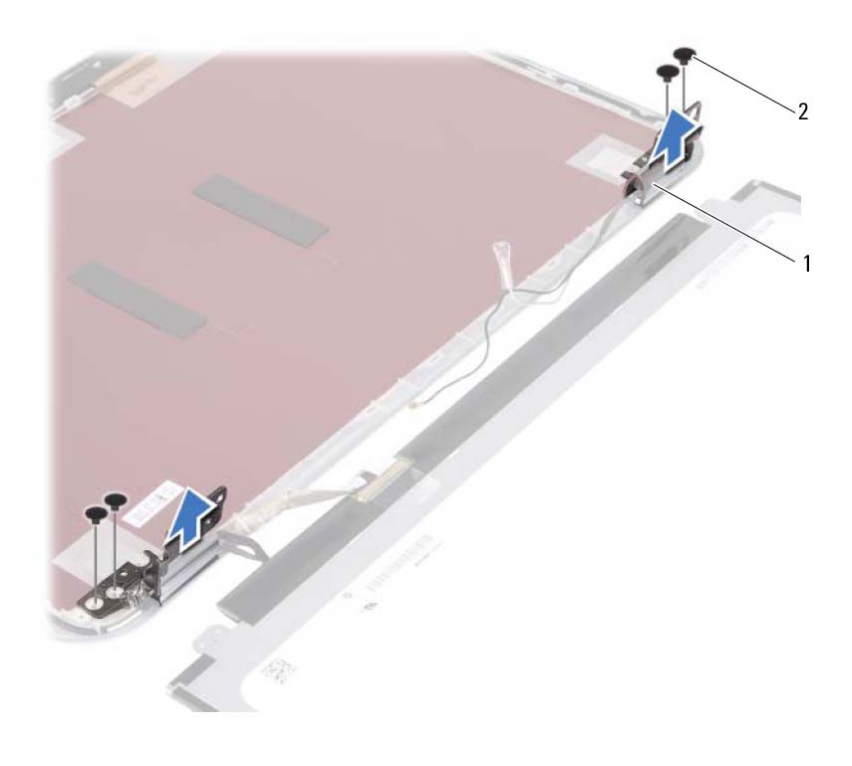

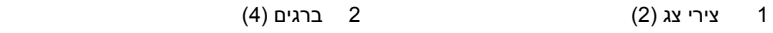

# **36 הסרת צירי הצג**

**אזהרה: לפני תחילת העבודה על חלקיו הפנימיים של המחשב, קרא את מידע הבטיחות שצורף למחשב ופעל על פי השלבים המפורטים בסעיף " לפני שתתחיל " 7 בעמוד . לאחר העבודה על חלקיו הפנימיים של המחשב, פעל על פי ההוראות בסעיף " לאחר העבודה על חלקיו הפנימיים של המחשב " 9 בעמוד . לקבלת מידע נוסף על נוהלי בטיחות מומלצים, עיין בדף הבית של התאימות לתקינה בכתובת . compliance\_regulatory/com.dell** 

- 1 **13 בצע את ההוראות משלב 1 עד שלב 3 בסעיף "הסרת מודולי הזיכרון" בעמוד 13.** 
	- **2** הסר את מכלול הכונן האופטי. ראה " הסרת מכלול הכונן האופטי " בעמוד . 17
		- **3** הסר את המקלדת. ראה " הסרת המקלדת " בעמוד .21
		- **4** הסר את משענת כף היד. ראה " הסרת משענת כף היד " בעמוד . 27
			- **5** הסר את הסוללה. ראה " הסרת הסוללה " בעמוד . 33
	- **6** הסר את מכלול הכונן הקשיח. ראה " הסרת מכלול הכונן הקשיח " בעמוד . 37
- **7** הסר את כרטיס ה-Card-Mini האלחוטי. ראה " הסרת כרטיס ה-Card-Mini " האלחוטי בעמוד . 41
	- **8** בצע את ההוראות משלב 1 עד שלב 7 " בסעיף הסרת לוח המערכת " בעמוד . 57
		- **9** הסר את מכלול הצג. ראה " הסרת מכלול הצג " בעמוד . 71
		- **10** הסר את מסגרת הצג. ראה " הסרת מסגרת הצג " בעמוד . 75

# **35 החזרת לוח הצג למקומו**

**אזהרה: לפני תחילת העבודה על חלקיו הפנימיים של המחשב, קרא את מידע הבטיחות שצורף למחשב ופעל על פי השלבים המפורטים בסעיף " לפני שתתחיל " 7 בעמוד . לאחר העבודה על חלקיו הפנימיים של המחשב, פעל על פי ההוראות בסעיף " לאחר העבודה על חלקיו הפנימיים של המחשב " 9 בעמוד . לקבלת מידע נוסף על נוהלי בטיחות מומלצים, עיין בדף הבית של התאימות לתקינה בכתובת . compliance\_regulatory/com.dell** 

### **הליך**

- **1** חבר את כבל הצג ללוח הצג.
- **2** הצמד את סרט ההדבקה כדי להדק את כבל הצג.
- **3** הנח בזהירות את לוח הצג על הכיסוי האחורי של הצג.
- **4** ישר את חורי הברגים שבלוח הצג עם חורי הברגים שבכיסוי האחורי של הצג.
	- **5** הברג חזרה את הברגים שמהדקים את לוח הצג לכיסוי האחורי של הצג.

- **1** החזר את מסגרת הצג למקומה. ראה " החזרת מסגרת הצג למקומה " בעמוד . 77
	- **2** החזר את מכלול הצג למקומו. ראה " החזרת מכלול הצג למקומו " בעמוד . 73
- **3** בצע את ההוראות משלב 3 ושלב 7 " בסעיף החזרת לוח המערכת למקומו " בעמוד . 61
- **4** החזר את כרטיס ה-Card-Mini האלחוטי למקומו. ראה " החזרת כרטיס ה-Card-Mini האלחוטי למקומו " בעמוד . 43
	- **5** החזר את מכלול הכונן הקשיח למקומו. ראה " החזרת מכלול הכונן הקשיח למקומו " בעמוד . 39
		- **6** החזר את הסוללה למקומה. ראה " החזרת הסוללה למקומה " בעמוד . 35
		- **7** החזר את משענת כף היד למקומה. ראה " החזרת משענת כף היד למקומה " בעמוד . 31
			- **8** החזר את המקלדת למקומה. ראה " החזרת המקלדת למקומה " בעמוד . 25
- **9** החזר את מכלול הכונן האופטי למקומו. ראה " החזרת מכלול הכונן האופטי למקומו " בעמוד . 19
	- 10 **בצע את ההוראות משלב 3 ושלב 4 בסעיף "החזרת מודולי הזיכרון למקומם" בעמוד 15**.
		- 11 **בצע את ההוראות בסעיף "לאחר העבודה על חלקיו הפנימיים של המחשב" בעמוד 9.**
- **3** קלף את סרט ההדבקה שמהדק את כבל הצג ללוח הצג.
	- **4** נתק את כבל הצג מלוח הצג.

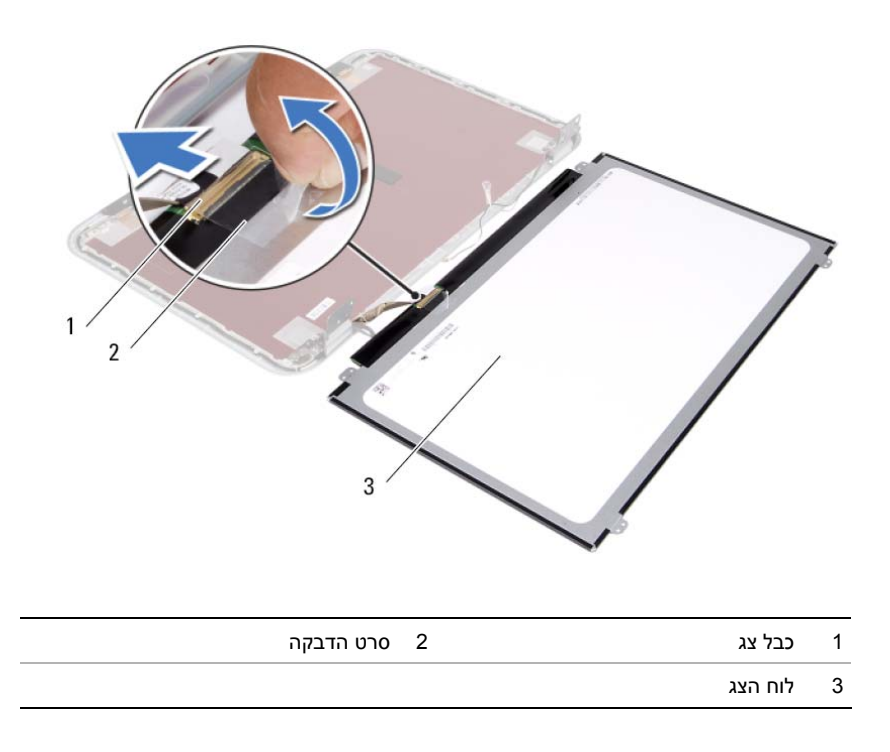

- **1** הסר את הברגים שמהדקים את לוח הצג לכיסוי האחורי של הצג.
	- **2** הרם בזהירות את לוח הצג והפוך אותו.

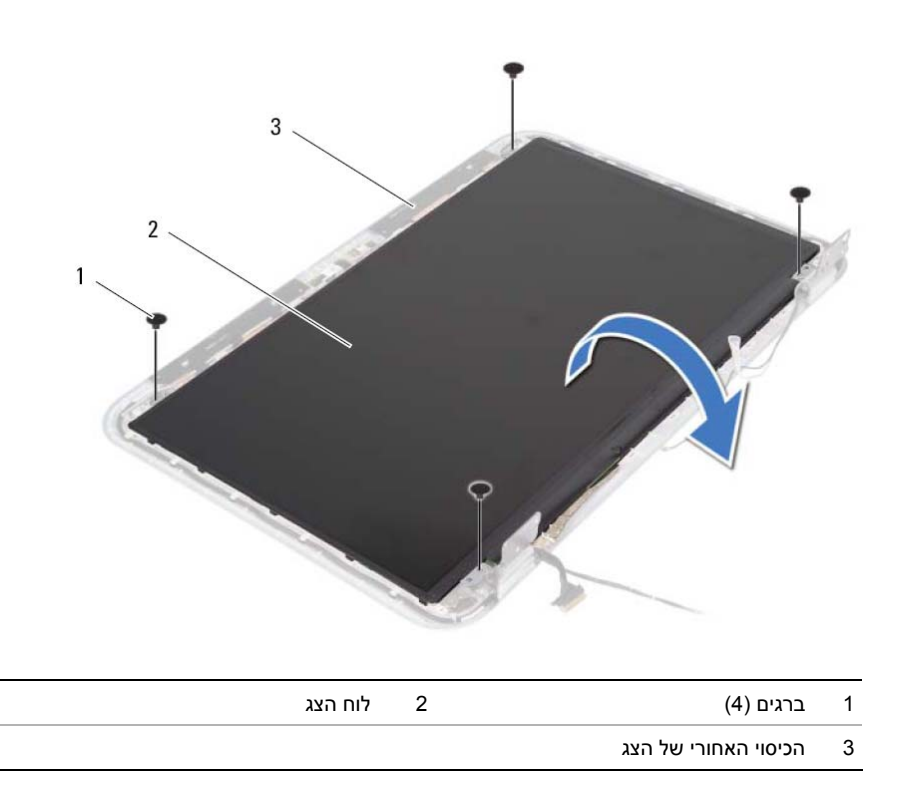

# **34 הסרת לוח הצג**

**אזהרה: לפני תחילת העבודה על חלקיו הפנימיים של המחשב, קרא את מידע הבטיחות שצורף למחשב ופעל על פי השלבים המפורטים בסעיף " לפני שתתחיל " 7 בעמוד . לאחר העבודה על חלקיו הפנימיים של המחשב, פעל על פי ההוראות בסעיף " לאחר העבודה על חלקיו הפנימיים של המחשב " 9 בעמוד . לקבלת מידע נוסף על נוהלי בטיחות מומלצים, עיין בדף הבית של התאימות לתקינה בכתובת . compliance\_regulatory/com.dell** 

- 1 **13 בצע את ההוראות משלב 1 עד שלב 3 בסעיף "הסרת מודולי הזיכרון" בעמוד 13.** 
	- **2** הסר את מכלול הכונן האופטי. ראה " הסרת מכלול הכונן האופטי " בעמוד . 17
		- **3** הסר את המקלדת. ראה " הסרת המקלדת " בעמוד .21
		- **4** הסר את משענת כף היד. ראה " הסרת משענת כף היד " בעמוד . 27
			- **5** הסר את הסוללה. ראה " הסרת הסוללה " בעמוד . 33
	- **6** הסר את מכלול הכונן הקשיח. ראה " הסרת מכלול הכונן הקשיח " בעמוד . 37
- **7** הסר את כרטיס ה-Card-Mini האלחוטי. ראה " הסרת כרטיס ה-Card-Mini " האלחוטי בעמוד . 41
	- **8** בצע את ההוראות משלב 1 עד שלב 7 " בסעיף הסרת לוח המערכת " בעמוד . 57
		- **9** הסר את מכלול הצג. ראה " הסרת מכלול הצג " בעמוד . 71
		- **10** הסר את מסגרת הצג. ראה " הסרת מסגרת הצג " בעמוד . 75

# **33 החזרת מסגרת הצג למקומה**

**אזהרה: לפני תחילת העבודה על חלקיו הפנימיים של המחשב, קרא את מידע הבטיחות שצורף למחשב ופעל על פי השלבים המפורטים בסעיף " לפני שתתחיל " 7 בעמוד . לאחר העבודה על חלקיו הפנימיים של המחשב, פעל על פי ההוראות בסעיף " לאחר העבודה על חלקיו הפנימיים של המחשב " 9 בעמוד . לקבלת מידע נוסף על נוהלי בטיחות מומלצים,** 

**הליך** 

ישר את מסגרת הצג עם הכיסוי האחורי של הצג והכנס בזהירות את מסגרת הצג למקומה, עד להישמע נקישה.

#### **דרישות לביצוע לאחר הפעולה**

- **1** החזר את מכלול הצג למקומו. ראה " החזרת מכלול הצג למקומו " בעמוד . 73
- **2** בצע את ההוראות משלב 3 ושלב 7 " בסעיף החזרת לוח המערכת למקומו " בעמוד . 61
- **3** החזר את כרטיס ה-Card-Mini האלחוטי למקומו. ראה " החזרת כרטיס ה-Card-Mini האלחוטי למקומו" בעמוד 43.

**עיין בדף הבית של התאימות לתקינה בכתובת . compliance\_regulatory/com.dell** 

- **4** החזר את מכלול הכונן הקשיח למקומו. ראה " החזרת מכלול הכונן הקשיח למקומו " בעמוד . 39
	- **5** החזר את הסוללה למקומה. ראה " החזרת הסוללה למקומה " בעמוד . 35
	- **6** החזר את משענת כף היד למקומה. ראה " החזרת משענת כף היד למקומה " בעמוד . 31
		- **7** החזר את המקלדת למקומה. ראה " החזרת המקלדת למקומה " בעמוד . 25
- **8** החזר את מכלול הכונן האופטי למקומו. ראה " החזרת מכלול הכונן האופטי למקומו " בעמוד . 19
	- **9** בצע את ההוראות משלב 3 ושלב 4 " בסעיף החזרת מודולי הזיכרון למקומם " בעמוד .15
		- **10** בצע את ההוראות בסעיף " לאחר העבודה על חלקיו הפנימיים של המחשב " . 9 בעמוד

- **1** בעזרת קצות האצבעות, שחרר בזהירות את השוליים הפנימיים של מסגרת הצג.
	- **2** הסר את מסגרת הצג מהכיסוי האחורי של הצג.

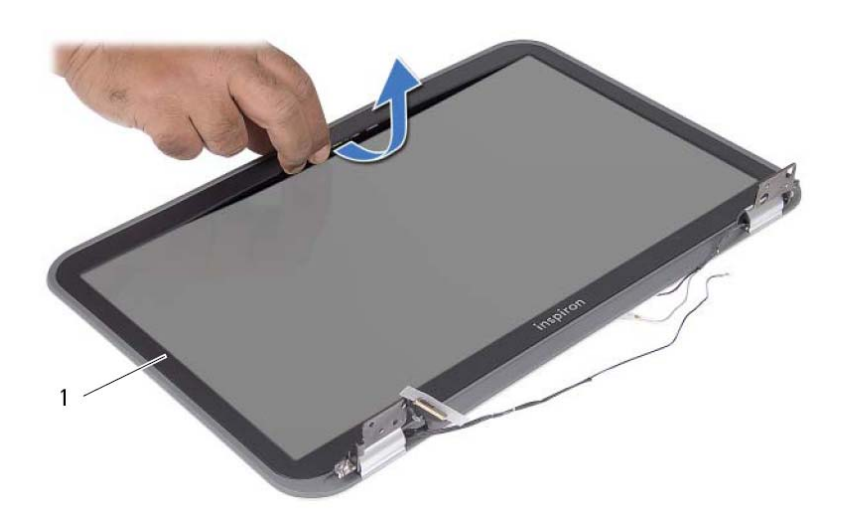

1 מסגרת הצג

# **32 הסרת מסגרת הצג**

**אזהרה: לפני תחילת העבודה על חלקיו הפנימיים של המחשב, קרא את מידע הבטיחות שצורף למחשב ופעל על פי השלבים המפורטים בסעיף " לפני שתתחיל " 7 בעמוד . לאחר העבודה על חלקיו הפנימיים של המחשב, פעל על פי ההוראות בסעיף " לאחר העבודה על חלקיו הפנימיים של המחשב " 9 בעמוד . לקבלת מידע נוסף על נוהלי בטיחות מומלצים, עיין בדף הבית של התאימות לתקינה בכתובת . compliance\_regulatory/com.dell** 

- 1 **13 בצע את ההוראות משלב 1 עד שלב 3 בסעיף "הסרת מודולי הזיכרון" בעמוד 13.** 
	- **2** הסר את מכלול הכונן האופטי. ראה " הסרת מכלול הכונן האופטי " בעמוד . 17
		- **3** הסר את המקלדת. ראה " הסרת המקלדת " בעמוד .21
		- **4** הסר את משענת כף היד. ראה " הסרת משענת כף היד " בעמוד . 27
			- **5** הסר את הסוללה. ראה " הסרת הסוללה " בעמוד . 33
	- **6** הסר את מכלול הכונן הקשיח. ראה " הסרת מכלול הכונן הקשיח " בעמוד . 37
- **7** הסר את כרטיס ה-Card-Mini האלחוטי. ראה " הסרת כרטיס ה-Card-Mini " האלחוטי בעמוד . 41
	- **8** בצע את ההוראות משלב 1 עד שלב 7 " בסעיף הסרת לוח המערכת " בעמוד . 57
		- **9** הסר את מכלול הצג. ראה " הסרת מכלול הצג " בעמוד . 71

# **31 החזרת מכלול הצג למקומו**

**אזהרה: לפני תחילת העבודה על חלקיו הפנימיים של המחשב, קרא את מידע הבטיחות שצורף למחשב ופעל על פי השלבים המפורטים בסעיף " לפני שתתחיל " 7 בעמוד . לאחר העבודה על חלקיו הפנימיים של המחשב, פעל על פי ההוראות בסעיף " לאחר העבודה על חלקיו הפנימיים של המחשב " 9 בעמוד . לקבלת מידע נוסף על נוהלי בטיחות מומלצים, עיין בדף הבית של התאימות לתקינה בכתובת . compliance\_regulatory/com.dell** 

### **הליך**

- **1** הנח את מכלול הצג על בסיס המחשב ויישר את חורי הברגים שבמכלול הצג עם חורי הברגים שבבסיס המחשב.
	- **2** הברג בחזרה את הברגים שמהדקים את מכלול הצג לבסיס המחשב.

- 1 **1 בצע את ההוראות משלב 3 ושלב 7 בסעיף "החזרת לוח המערכת למקומו" בעמוד 61.**
- **2** החזר את כרטיס ה-Card-Mini האלחוטי למקומו. ראה " החזרת כרטיס ה-Card-Mini האלחוטי למקומו" בעמוד 43.
	- **3** החזר את מכלול הכונן הקשיח למקומו. ראה " החזרת מכלול הכונן הקשיח למקומו " בעמוד . 39
		- **4** החזר את הסוללה למקומה. ראה " החזרת הסוללה למקומה " בעמוד . 35
		- **5** החזר את משענת כף היד למקומה. ראה " החזרת משענת כף היד למקומה " בעמוד . 31
			- **6** החזר את המקלדת למקומה. ראה " החזרת המקלדת למקומה " בעמוד . 25
- **7** החזר את מכלול הכונן האופטי למקומו. ראה " החזרת מכלול הכונן האופטי למקומו " בעמוד . 19
	- **8** בצע את ההוראות משלב 3 ושלב 4 " בסעיף החזרת מודולי הזיכרון למקומם " בעמוד . 15
		- **9** בצע את ההוראות בסעיף " לאחר העבודה על חלקיו הפנימיים של המחשב " . 9 בעמוד

- **1** הסר את הברגים שמהדקים את מכלול הצג לבסיס . המחשב
	- **2** הרם והוצא את מכלול הצג מבסיס המחשב.

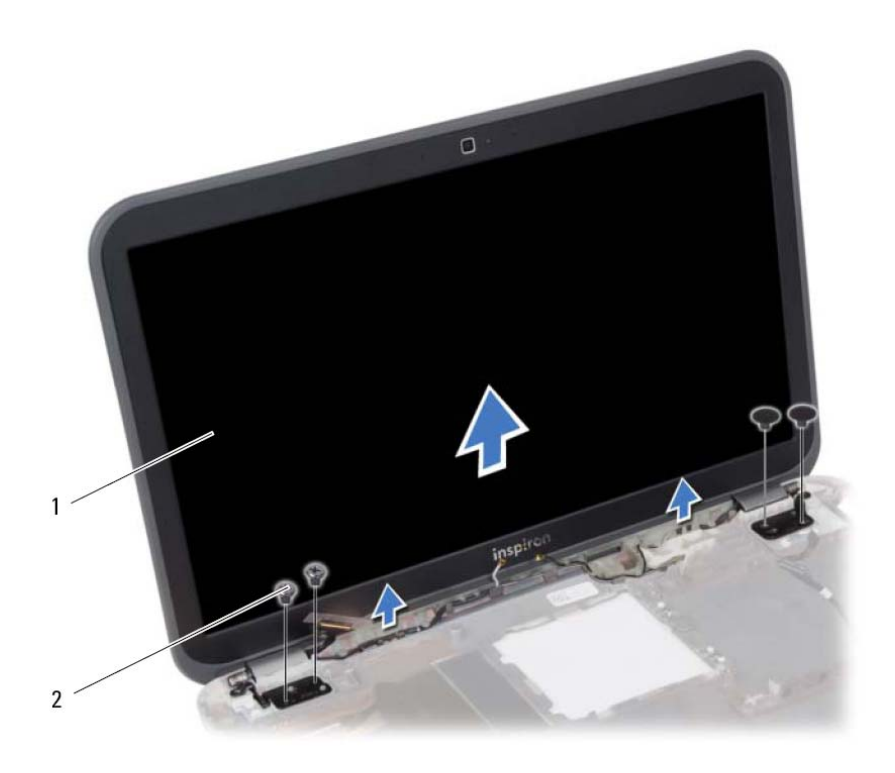

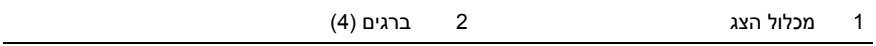

# **30 הסרת מכלול הצג**

**אזהרה: לפני תחילת העבודה על חלקיו הפנימיים של המחשב, קרא את מידע הבטיחות שצורף למחשב ופעל על פי השלבים המפורטים בסעיף " לפני שתתחיל " 7 בעמוד . לאחר העבודה על חלקיו הפנימיים של המחשב, פעל על פי ההוראות בסעיף " לאחר העבודה על חלקיו הפנימיים של המחשב " בעמוד 9 . לקבלת מידע נוסף על נוהלי בטיחות מומלצים, עיין בדף הבית של התאימות לתקינה בכתובת . compliance\_regulatory/com.dell** 

- 1 **13 בצע את ההוראות משלב 1 עד שלב 3 בסעיף "הסרת מודולי הזיכרון" בעמוד 13.** 
	- **2** הסר את מכלול הכונן האופטי. ראה " הסרת מכלול הכונן האופטי " בעמוד . 17
		- **3** הסר את המקלדת. ראה " הסרת המקלדת " בעמוד .21
		- **4** הסר את משענת כף היד. ראה " הסרת משענת כף היד " בעמוד . 27
			- **5** הסר את הסוללה. ראה " הסרת הסוללה " בעמוד . 33
	- **6** הסר את מכלול הכונן הקשיח. ראה " הסרת מכלול הכונן הקשיח " בעמוד . 37
- **7** הסר את כרטיס ה-Card-Mini האלחוטי. ראה " הסרת כרטיס ה-Card-Mini " האלחוטי בעמוד . 41
	- **8** בצע את ההוראות משלב 1 עד שלב 7 " בסעיף הסרת לוח המערכת " בעמוד . 57

# **29 החזרת מכלול מפזר החום למקומו**

**אזהרה: לפני תחילת העבודה על חלקיו הפנימיים של המחשב, קרא את מידע הבטיחות שצורף למחשב ופעל על פי השלבים המפורטים בסעיף " לפני שתתחיל " 7 בעמוד . לאחר העבודה על חלקיו הפנימיים של המחשב, פעל על פי ההוראות בסעיף " לאחר העבודה על חלקיו הפנימיים של המחשב " 9 בעמוד . לקבלת מידע נוסף על נוהלי בטיחות מומלצים, עיין בדף הבית של התאימות לתקינה בכתובת . compliance\_regulatory/com.dell** 

### **הליך**

- **1** נקה את המשחה התרמית מתחתית מכלול מפזר החום ומרח אותה מחדש.
- **2** יישר את חורי הברגים שבמכלול מפזר החום עם חורי הברגים שבלוח המערכת.
- **3** לפי הסדר (המופיע על-גבי גוף הקירור), חזק את הברגים שמהדקים את מכלול מפזר החום ללוח המערכת.
	- **4** חבר את כבל המאוורר ללוח המערכת.

- 1 **1 בצע את ההוראות משלב 3 ושלב 7 בסעיף "החזרת לוח המערכת למקומו" בעמוד 61.**
- **2** החזר את כרטיס ה-Card-Mini האלחוטי למקומו. ראה " החזרת כרטיס ה-Card-Mini האלחוטי למקומו" בעמוד 43.
- **3** החזר את מכלול הכונן הקשיח למקומו. ראה " החזרת מכלול הכונן הקשיח למקומו " בעמוד . 39
	- **4** החזר את הסוללה למקומה. ראה " החזרת הסוללה למקומה " בעמוד . 35
	- **5** החזר את משענת כף היד למקומה. ראה " החזרת משענת כף היד למקומה " בעמוד . 31
		- **6** החזר את המקלדת למקומה. ראה " החזרת המקלדת למקומה " בעמוד . 25
- **7** החזר את מכלול הכונן האופטי למקומו. ראה " החזרת מכלול הכונן האופטי למקומו " בעמוד . 19
	- **8** בצע את ההוראות משלב 3 ושלב 4 " בסעיף החזרת מודולי הזיכרון למקומם " בעמוד . 15
		- **9** בצע את ההוראות בסעיף " לאחר העבודה על חלקיו הפנימיים של המחשב " . 9 בעמוד

- **1** נתק את כבל המאוורר מלוח המערכת.
- **2** לפי הסדר (השמופיע על-גבי גוף הקירור), שחרר את הברגים שמהדקים את מכלול מפזר החום ללוח המערכת.
	- **3** הרם את מכלול מפזר החום מלוח המערכת.

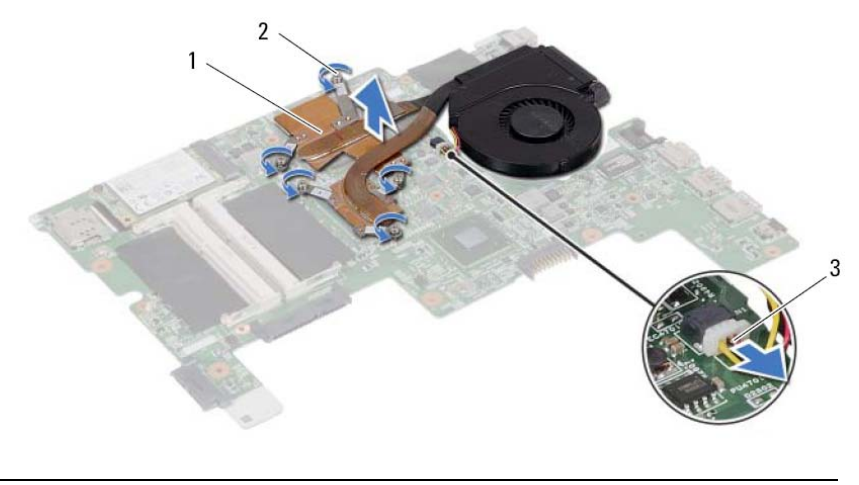

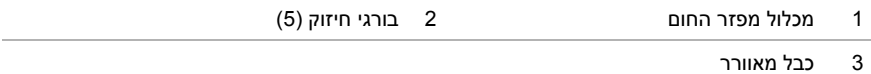

# **28 הסרה של מכלול מפזר החום**

**אזהרה: לפני תחילת העבודה על חלקיו הפנימיים של המחשב, קרא את מידע הבטיחות שצורף למחשב ופעל על פי השלבים המפורטים בסעיף " לפני שתתחיל " 7 בעמוד . לאחר העבודה על חלקיו הפנימיים של המחשב, פעל על פי ההוראות בסעיף " לאחר העבודה על חלקיו הפנימיים של המחשב " 9 בעמוד . לקבלת מידע נוסף על נוהלי בטיחות מומלצים, עיין בדף הבית של התאימות לתקינה בכתובת . compliance\_regulatory/com.dell** 

- 1 **13 בצע את ההוראות משלב 1 עד שלב 3 בסעיף "הסרת מודולי הזיכרון" בעמוד 13.** 
	- **2** הסר את מכלול הכונן האופטי. ראה " הסרת מכלול הכונן האופטי " בעמוד . 17
		- **3** הסר את המקלדת. ראה " הסרת המקלדת " בעמוד .21
		- **4** הסר את משענת כף היד. ראה " הסרת משענת כף היד " בעמוד . 27
			- **5** הסר את הסוללה. ראה " הסרת הסוללה " בעמוד . 33
	- **6** הסר את מכלול הכונן הקשיח. ראה " הסרת מכלול הכונן הקשיח " בעמוד . 37
- **7** הסר את כרטיס ה-Card-Mini האלחוטי. ראה " הסרת כרטיס ה-Card-Mini " האלחוטי בעמוד . 41
	- **8** בצע את ההוראות משלב 1 עד שלב 7 " בסעיף הסרת לוח המערכת " בעמוד . 57

# **27 החזרת כרטיס ה-mSATA למקומו**

**אזהרה: לפני תחילת העבודה על חלקיו הפנימיים של המחשב, קרא את מידע הבטיחות שצורף למחשב ופעל על פי השלבים המפורטים בסעיף " לפני שתתחיל " 7 בעמוד . לאחר העבודה על חלקיו הפנימיים של המחשב, פעל על פי ההוראות בסעיף " לאחר העבודה על חלקיו הפנימיים של המחשב " 9 בעמוד . לקבלת מידע נוסף על נוהלי בטיחות מומלצים, עיין בדף הבית של התאימות לתקינה בכתובת . compliance\_regulatory/com.dell** 

### **הליך**

- **1** ישר את החריץ שבכרטיס ה-mSATA עם הלשונית שבמחבר לוח המערכת.
- **2** הכנס את כרטיס ה-mSATA, בזווית של 45 מעלות, לתוך המחבר בלוח המערכת.
- **3** לחץ על כרטיס ה-mSATA כלפי מטה והברג חזרה את הבורג שמהדק את כרטיס ה-mSATA ללוח המערכת.

- **1** בצע את ההוראות משלב 3 ושלב 7 " בסעיף החזרת לוח המערכת למקומו " בעמוד . 61
- **2** החזר את מכלול הכונן הקשיח למקומו. ראה " החזרת מכלול הכונן הקשיח למקומו " בעמוד . 39
	- **3** החזר את הסוללה למקומה. ראה " החזרת הסוללה למקומה " בעמוד . 35
	- **4** החזר את משענת כף היד למקומה. ראה " החזרת משענת כף היד למקומה " בעמוד . 31
		- **5** החזר את המקלדת למקומה. ראה " החזרת המקלדת למקומה " בעמוד . 25
- **6** החזר את מכלול הכונן האופטי למקומו. ראה " החזרת מכלול הכונן האופטי למקומו " בעמוד . 19
	- **7** בצע את ההוראות משלב 3 ושלב 4 " בסעיף החזרת מודולי הזיכרון למקומם " בעמוד . 15
		- **8** בצע את ההוראות בסעיף " לאחר העבודה על חלקיו הפנימיים של המחשב " . 9 בעמוד

- **1** הסר את הבורג שמהדק את כרטיס ה-mSATA ללוח המערכת.
- **2** החלק והסר את כרטיס ה-mSATA מהמחבר שבלוח המערכת.

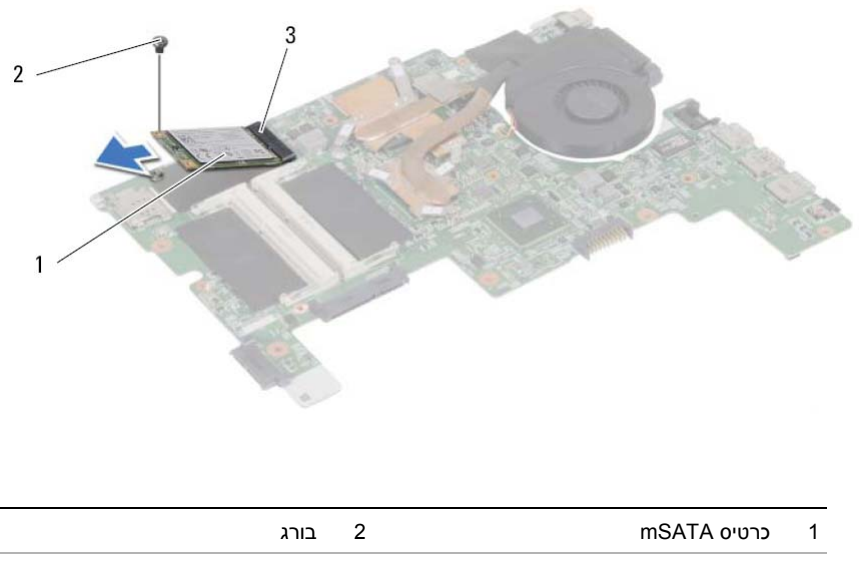

3 מחבר בלוח המערכת

# **26 הסרת כרטיס ה-mSATA**

**אזהרה: לפני תחילת העבודה על חלקיו הפנימיים של המחשב, קרא את מידע הבטיחות שצורף למחשב ופעל על פי השלבים המפורטים בסעיף " לפני שתתחיל " 7 בעמוד . לאחר העבודה על חלקיו הפנימיים של המחשב, פעל על פי ההוראות בסעיף " לאחר העבודה על חלקיו הפנימיים של המחשב " 9 בעמוד . לקבלת מידע נוסף על נוהלי בטיחות מומלצים, עיין בדף הבית של התאימות לתקינה בכתובת . compliance\_regulatory/com.dell** 

- 1 **13 בצע את ההוראות משלב 1 עד שלב 3 בסעיף "הסרת מודולי הזיכרון" בעמוד 13.** 
	- **2** הסר את מכלול הכונן האופטי. ראה " הסרת מכלול הכונן האופטי " בעמוד . 17
		- **3** הסר את המקלדת. ראה " הסרת המקלדת " בעמוד .21
		- **4** הסר את משענת כף היד. ראה " הסרת משענת כף היד " בעמוד . 27
			- **5** הסר את הסוללה. ראה " הסרת הסוללה " בעמוד . 33
	- **6** הסר את מכלול הכונן הקשיח. ראה " הסרת מכלול הכונן הקשיח " בעמוד 37
- **7** בצע את ההוראות משלב 1 עד שלב 7 " בסעיף הסרת לוח המערכת " בעמוד . 57

#### **הזנת תג השירות בהגדרת המערכת**

- **1** הפעל את המחשב.
- **2** הקש <2F <במהלך POST כדי להיכנס לתוכנית הגדרת המערכת.
- **3** נווט אל הכרטיסייה **Main**) ראשי) והזן את תג השירות של המחשב בשדה **Input Tag Service** ) הזנת תג שירות).

# **25 החזרת לוח המערכת למקומו**

**אזהרה: לפני תחילת העבודה על חלקיו הפנימיים של המחשב, קרא את מידע הבטיחות שצורף למחשב ופעל על פי השלבים המפורטים בסעיף " לפני שתתחיל " 7 בעמוד . לאחר העבודה על חלקיו הפנימיים של המחשב, פעל על פי ההוראות בסעיף " לאחר העבודה על חלקיו הפנימיים של המחשב " 9 בעמוד . לקבלת מידע נוסף על נוהלי בטיחות מומלצים, עיין בדף הבית של התאימות לתקינה בכתובת . compliance\_regulatory/com.dell** 

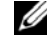

**הערה:** תג השירות של המחשב מאוחסן בלוח המערכת. עליך להזין את תג השירות בהגדרת המערכת לאחר שתחזיר את לוח המערכת למקומו.

### **הליך**

- 1 **בצע את ההוראות משלב 1 עד שלב 4 בסעיף "החזרת מכלול מפזר החום למקומו" בעמוד 69.**
- **2** בצע את ההוראות משלב 1 עד שלב 3 " בסעיף החזרת כרטיס ה-mSATA " למקומו בעמוד . 65
	- **3** ישר את חור הבורג שבלוח המערכת עם חור הבורג שבבסיס המחשב.
		- **4** הברג חזרה את הבורג שמהדק את לוח המערכת לבסיס המחשב.
			- **5** חבר את כבל הרמקולים ואת כבל לוח הבת ללוח המערכת.
	- **6** חבר את כבל הצג אל לוח המערכת והדק את כבל הצג בעזרת סרט ההדבקה.
		- **7** החזר את הבורג שמהדק את כבל הצג לבסיס המחשב למקומו.

- **1** החזר את כרטיס ה-Card-Mini האלחוטי למקומו. ראה " החזרת כרטיס ה-Card-Mini האלחוטי למקומו" בעמוד 43.
	- **2** החזר את מכלול הכונן הקשיח למקומו. ראה " החזרת מכלול הכונן הקשיח למקומו " בעמוד . 39
		- **3** החזר את הסוללה למקומה. ראה " החזרת הסוללה למקומה " בעמוד . 35
		- **4** החזר את משענת כף היד למקומה. ראה " החזרת משענת כף היד למקומה " בעמוד . 31
			- **5** החזר את המקלדת למקומה. ראה " החזרת המקלדת למקומה " בעמוד . 25
- **6** החזר את מכלול הכונן האופטי למקומו. ראה " החזרת מכלול הכונן האופטי למקומו " בעמוד . 19
	- **7** בצע את ההוראות משלב 3 ושלב 4 " בסעיף החזרת מודולי הזיכרון למקומם " בעמוד . 15
		- **8** בצע את ההוראות בסעיף " לאחר העבודה על חלקיו הפנימיים של המחשב " . 9 בעמוד
- **5** הסר את הבורג שמאבטח את לוח המערכת לבסיס המחשב.
- **6** הרם את לוח המערכת ושחרר את יציאות לוח המערכת מהחריצים בבסיס המחשב.

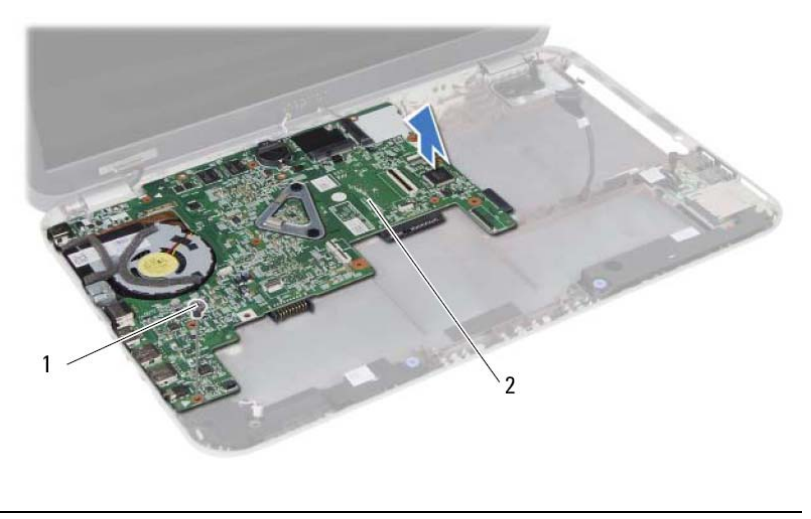

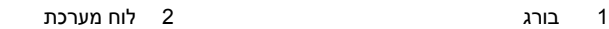

- **7** הפוך את לוח המערכת.
- **8** בצע את ההוראות משלב 1 עד שלב 2 " בסעיף הסרת כרטיס ה-mSATA " בעמוד . 63
- **9** בצע את ההוראות משלב 1 עד שלב 3 " בסעיף הסרה של מכלול מפזר החום " בעמוד . 67
- **1** קלף את הסרט שמהדק את כבל הצג ללוח המערכת.
- **2** הסר את הבורג שמהדק את כבל הצג ללוח המערכת.
	- **3** נתק את כבל הצג מלוח המערכת.
- **4** נתק את כבל הרמקולים ואת כבל לוח הבת מלוח המערכת.

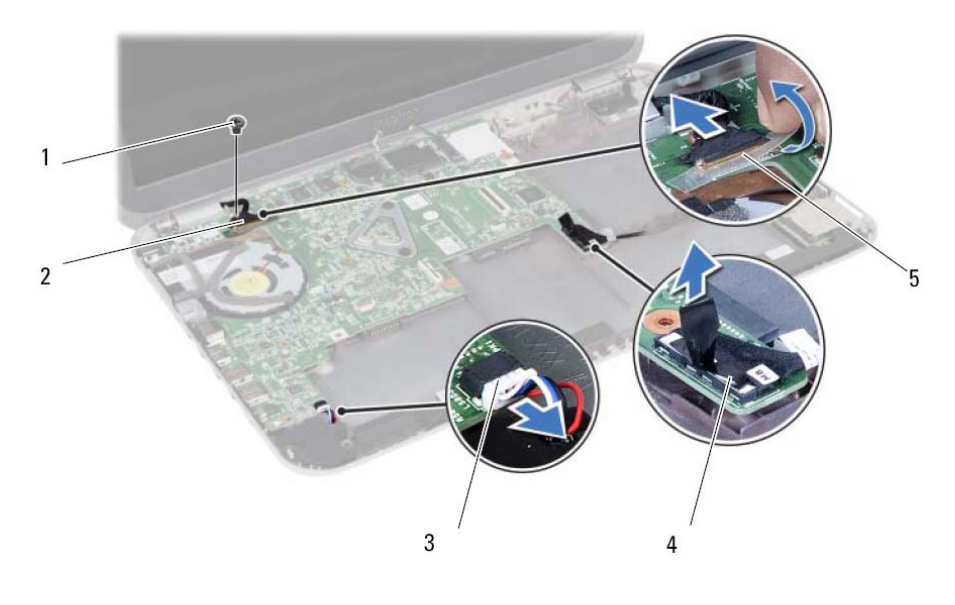

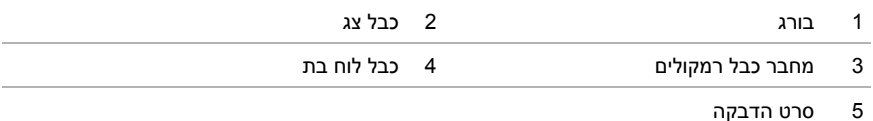

# **24 הסרת לוח המערכת**

**אזהרה: לפני תחילת העבודה על חלקיו הפנימיים של המחשב, קרא את מידע הבטיחות שצורף למחשב ופעל על פי השלבים המפורטים בסעיף " לפני שתתחיל " 7 בעמוד . לאחר העבודה על חלקיו הפנימיים של המחשב, פעל על פי ההוראות בסעיף " לאחר העבודה על חלקיו הפנימיים של המחשב " 9 בעמוד . לקבלת מידע נוסף על נוהלי בטיחות מומלצים, עיין בדף הבית של התאימות לתקינה בכתובת . compliance\_regulatory/com.dell** 

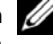

**הערה:** תג השירות של המחשב מאוחסן בלוח המערכת. עליך להזין את תג השירות בהגדרת המערכת לאחר שתחזיר את לוח המערכת למקומו.

**הערה:** לפני ניתוק הכבלים מלוח המערכת, שים לב למיקומם של המחברים, כדי שתוכל לחבר אותם מחדש בצורה הנכונה לאחר שתחזיר את לוח המערכת למקומו.

- **1** הסר את מודול/י הזיכרון. ראה " הסרת מודולי הזיכרון " בעמוד . 13
- **2** הסר את מכלול הכונן האופטי. ראה " הסרת מכלול הכונן האופטי " בעמוד . 17
	- **3** הסר את המקלדת. ראה " הסרת המקלדת " בעמוד .21
	- **4** הסר את משענת כף היד. ראה " הסרת משענת כף היד " בעמוד . 27
		- **5** הסר את הסוללה. ראה " הסרת הסוללה " בעמוד . 33
- **6** הסר את מכלול הכונן הקשיח. ראה " הסרת מכלול הכונן הקשיח " בעמוד . 37
- **7** הסר את כרטיס ה-Card-Mini האלחוטי. ראה " הסרת כרטיס ה-Card-Mini " האלחוטי בעמוד . 41

# **23 החזרת סוללת המטבע למקומה**

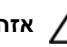

**אזהרה: לפני תחילת העבודה על חלקיו הפנימיים של המחשב, קרא את מידע הבטיחות שצורף למחשב ופעל על פי השלבים המפורטים בסעיף " לפני שתתחיל " 7 בעמוד . לאחר העבודה על חלקיו הפנימיים של המחשב, פעל על פי ההוראות בסעיף " לאחר העבודה על חלקיו הפנימיים של המחשב " 9 בעמוד . לקבלת מידע נוסף על נוהלי בטיחות מומלצים, עיין בדף הבית של התאימות לתקינה בכתובת . compliance\_regulatory/com.dell** 

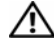

**אזהרה: הסוללה עלולה להתפוצץ אם תוכנס בצורה לא נכונה. החלף את הסוללה רק בסוג זהה או מקביל של סוללה. יש להשליך סוללות משומשות בהתאם להוראות היצרן.** 

## **הליך**

אחוז את סוללת המטבע כאשר הצד החיובי כלפי מעלה והכנס אותה בנקישה לתוך שקע הסוללה שבלוח המערכת.

- **1** החזר את משענת כף היד למקומה. ראה " החזרת משענת כף היד למקומה " בעמוד . 31
	- **2** החזר את המקלדת למקומה. ראה " החזרת המקלדת למקומה " בעמוד . 25
- **3** החזר את מכלול הכונן האופטי למקומו. ראה " החזרת מכלול הכונן האופטי למקומו " בעמוד . 19
	- **4** בצע את ההוראות משלב 3 ושלב 4 " בסעיף החזרת מודולי הזיכרון למקומם " בעמוד . 15
		- **5** בצע את ההוראות בסעיף " לאחר העבודה על חלקיו הפנימיים של המחשב " . 9 בעמוד

 **1** באמצעות להב פלסטיק, הוצא בעדינות את סוללת המטבע מתוך שקע הסוללה בלוח המערכת.

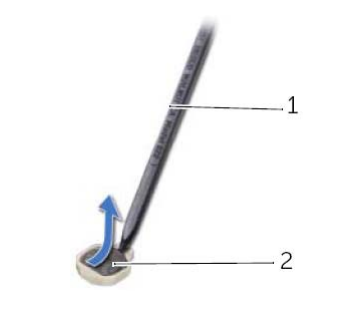

1 להב פלסטיק 2 סוללת מטבע

## **הסרת סוללת המטבע**

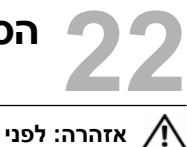

**אזהרה: לפני תחילת העבודה על חלקיו הפנימיים של המחשב, קרא את מידע הבטיחות שצורף למחשב ופעל על פי השלבים המפורטים בסעיף " לפני שתתחיל " 7 בעמוד . לאחר העבודה על חלקיו הפנימיים של המחשב, פעל על פי ההוראות בסעיף " לאחר העבודה על חלקיו הפנימיים של המחשב " 9 בעמוד . לקבלת מידע נוסף על נוהלי בטיחות מומלצים, עיין בדף הבית של התאימות לתקינה בכתובת . compliance\_regulatory/com.dell** 

**התראה: הסרת סוללת המטבע מאפסת את הגדרות ה-BIOS להגדרות ברירת מחדל. מומלץ לשים לב מהן הגדרות ה-BIOS הקיימות לפני הוצאת סוללת המטבע.** 

- 1 **13 בצע את ההוראות משלב 1 עד שלב 3 בסעיף "הסרת מודולי הזיכרון" בעמוד 13**.
	- **2** הסר את מכלול הכונן האופטי. ראה " הסרת מכלול הכונן האופטי " בעמוד . 17
		- **3** הסר את המקלדת. ראה " הסרת המקלדת " בעמוד .21
		- **4** הסר את משענת כף היד. ראה " הסרת משענת כף היד " בעמוד . 27

# **21 החזרת הרמקולים למקומם**

**אזהרה: לפני תחילת העבודה על חלקיו הפנימיים של המחשב, קרא את מידע הבטיחות שצורף למחשב ופעל על פי השלבים המפורטים בסעיף " לפני שתתחיל " 7 בעמוד . לאחר העבודה על חלקיו הפנימיים של המחשב, פעל על פי ההוראות בסעיף " לאחר העבודה על חלקיו הפנימיים של המחשב " בעמוד 9 . לקבלת מידע נוסף על נוהלי בטיחות מומלצים, עיין בדף הבית של התאימות לתקינה בכתובת . compliance\_regulatory/com.dell** 

### **הליך**

- **1** ישר את הרמקולים על בסיס המחשב.
- **2** חבר את כבל הרמקולים ללוח המערכת.
- **3** נתב את כבל הרמקולים דרך מכווני הניתוב שבבסיס המחשב.

- **1** החזר את הסוללה למקומה. ראה " החזרת הסוללה למקומה " בעמוד . 35
- **2** החזר את משענת כף היד למקומה. ראה " החזרת משענת כף היד למקומה " בעמוד . 31
	- **3** החזר את המקלדת למקומה. ראה " החזרת המקלדת למקומה " בעמוד . 25
- **4** החזר את מכלול הכונן האופטי למקומו. ראה " החזרת מכלול הכונן האופטי למקומו " בעמוד . 19
	- 5 בצע את ההוראות משלב 3 ושלב 4 בסעיף "החזרת מודולי הזיכרון למקומם" בעמוד 15.
		- **6** בצע את ההוראות בסעיף " לאחר העבודה על חלקיו הפנימיים של המחשב " 9 בעמוד .

- **1** רשום את ניתוב כבל הרמקולים והסר את הכבל ממכווני הניתוב בבסיס המחשב.
	- **2** נתק את כבל הרמקולים מלוח המערכת.
	- **3** שחרר את הרמקולים מהחריצים שבבסיס המחשב.
	- **4** הרם את הרמקולים, ביחד עם כבל הרמקול, והוצא אותם מבסיס המחשב.

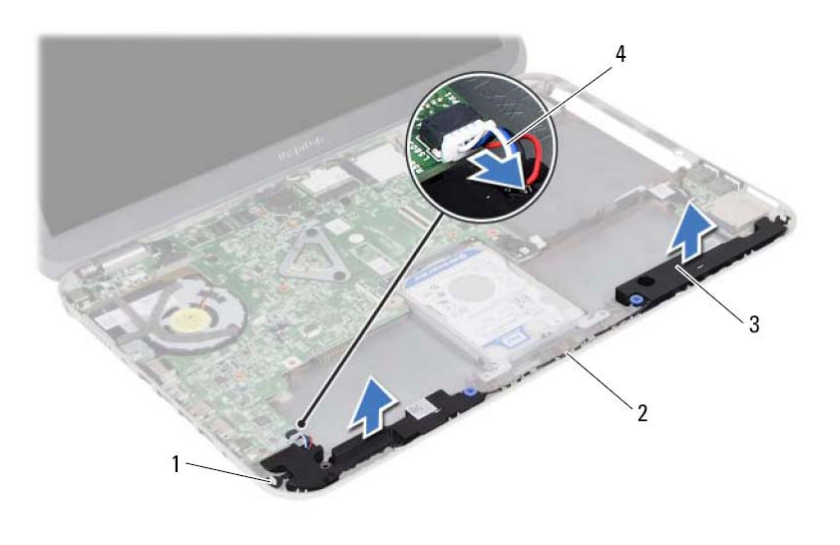

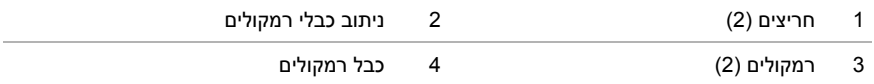

# **20 הסרת הרמקולים**

**אזהרה: לפני תחילת העבודה על חלקיו הפנימיים של המחשב, קרא את מידע הבטיחות שצורף למחשב ופעל על פי השלבים המפורטים בסעיף " לפני שתתחיל " 7 בעמוד . לאחר העבודה על חלקיו הפנימיים של המחשב, פעל על פי ההוראות בסעיף " לאחר העבודה על חלקיו הפנימיים של המחשב " בעמוד 9 . לקבלת מידע נוסף על נוהלי בטיחות מומלצים, עיין בדף הבית של התאימות לתקינה בכתובת . compliance\_regulatory/com.dell** 

- 1 **בצע את ההוראות משלב 1 עד שלב 3 בסעיף "הסרת מודולי הזיכרון" בעמוד 13.** 
	- **2** הסר את מכלול הכונן האופטי. ראה " הסרת מכלול הכונן האופטי " בעמוד . 17
		- **3** הסר את המקלדת. ראה " הסרת המקלדת " בעמוד .21
		- **4** הסר את משענת כף היד. ראה " הסרת משענת כף היד " בעמוד . 27
			- **5** הסר את הסוללה. ראה " הסרת הסוללה " בעמוד . 33

# **19 החזרת לוח הבת למקומו**

**אזהרה: לפני תחילת העבודה על חלקיו הפנימיים של המחשב, קרא את מידע הבטיחות שצורף למחשב ופעל על פי השלבים המפורטים בסעיף " לפני שתתחיל " 7 בעמוד . לאחר העבודה על חלקיו הפנימיים של המחשב, פעל על פי ההוראות בסעיף " לאחר העבודה על חלקיו הפנימיים של המחשב " 9 בעמוד . לקבלת מידע נוסף על נוהלי בטיחות מומלצים, עיין בדף הבית של התאימות לתקינה בכתובת . compliance\_regulatory/com.dell** 

### **הליך**

- **1** ישר את חור הבורג שבלוח הבת עם חור הבורג שבבסיס המחשב.
	- **2** הברג חזרה את הבורג שמהדק את לוח הבת לבסיס המחשב.
		- **3** חבר את כבל לוח הבת ללוח הבת.

- **1** החזר את הסוללה למקומה. ראה " החזרת הסוללה למקומה " בעמוד . 35
- **2** החזר את משענת כף היד למקומה. ראה " החזרת משענת כף היד למקומה " בעמוד . 31
	- **3** החזר את המקלדת למקומה. ראה " החזרת המקלדת למקומה " בעמוד . 25
- **4** החזר את מכלול הכונן האופטי למקומו. ראה " החזרת מכלול הכונן האופטי למקומו " בעמוד . 19
	- 5 בצע את ההוראות משלב 3 ושלב 4 בסעיף "החזרת מודולי הזיכרון למקומם" בעמוד 15.
		- **6** בצע את ההוראות בסעיף " לאחר העבודה על חלקיו הפנימיים של המחשב " 9 בעמוד .

- **1** השתמש בלשונית המשיכה כדי לנתק את כבל לוח הבת מלוח הבת.
	- **2** הסר את הבורג שמחבר את לוח הבת אל בסיס המחשב.
		- **3** הרם והוצא את לוח הבת מבסיס המחשב.

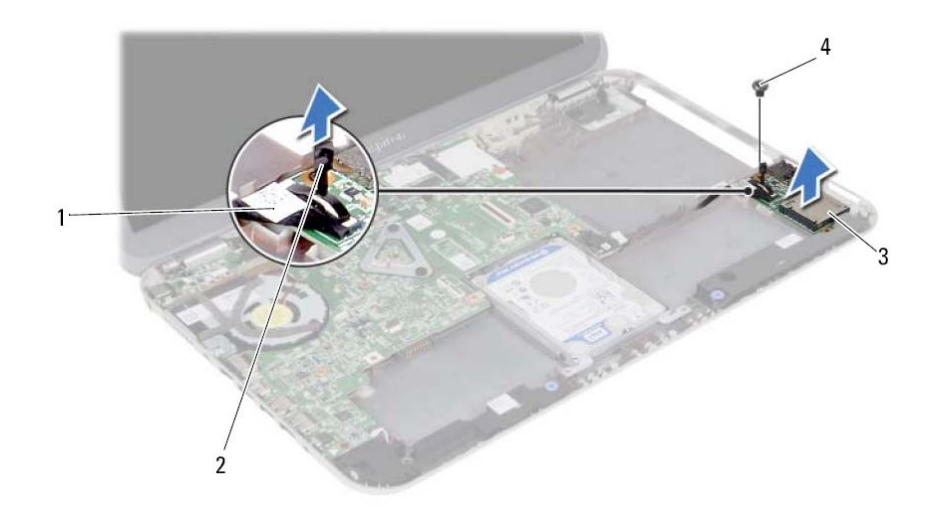

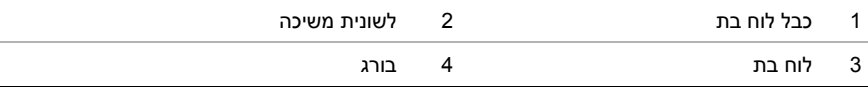

# **18 הסרת לוח הבת**

**אזהרה: לפני תחילת העבודה על חלקיו הפנימיים של המחשב, קרא את מידע הבטיחות שצורף למחשב ופעל על פי השלבים המפורטים בסעיף " לפני שתתחיל " 7 בעמוד . לאחר העבודה על חלקיו הפנימיים של המחשב, פעל על פי ההוראות בסעיף " לאחר העבודה על חלקיו הפנימיים של המחשב " 9 בעמוד . לקבלת מידע נוסף על נוהלי בטיחות מומלצים, עיין בדף הבית של התאימות לתקינה בכתובת . compliance\_regulatory/com.dell** 

- 1 **בצע את ההוראות משלב 1 עד שלב 3 בסעיף "הסרת מודולי הזיכרון" בעמוד 13.** 
	- **2** הסר את מכלול הכונן האופטי. ראה " הסרת מכלול הכונן האופטי " בעמוד . 17
		- **3** הסר את המקלדת. ראה " הסרת המקלדת " בעמוד .21
		- **4** הסר את משענת כף היד. ראה " הסרת משענת כף היד " בעמוד . 27
			- **5** הסר את הסוללה. ראה " הסרת הסוללה " בעמוד . 33

- **1** החזר את הסוללה למקומה. ראה " החזרת הסוללה למקומה " בעמוד . 35
- **2** החזר את משענת כף היד למקומה. ראה " החזרת משענת כף היד למקומה " בעמוד . 31
	- **3** החזר את המקלדת למקומה. ראה " החזרת המקלדת למקומה " בעמוד . 25
- **4** החזר את מכלול הכונן האופטי למקומו. ראה " החזרת מכלול הכונן האופטי למקומו " בעמוד . 19
	- **5** בצע את ההוראות משלב 3 ושלב 4 בסעיף " החזרת מודולי הזיכרון למקומם " בעמוד . 15
		- **6** בצע את ההוראות בסעיף " לאחר העבודה על חלקיו הפנימיים של המחשב " . 9 בעמוד

# **17 החזרת כרטיס ה-Card-Mini האלחוטי למקומו**

**אזהרה: לפני תחילת העבודה על חלקיו הפנימיים של המחשב, קרא את מידע הבטיחות שצורף למחשב ופעל על פי השלבים המפורטים בסעיף " לפני שתתחיל " 7 בעמוד . לאחר העבודה על חלקיו הפנימיים של המחשב, פעל על פי ההוראות בסעיף " לאחר העבודה על חלקיו הפנימיים של המחשב " 9 בעמוד . לקבלת מידע נוסף על נוהלי בטיחות מומלצים, עיין בדף הבית של התאימות לתקינה בכתובת . compliance\_regulatory/com.dell** 

### **הליך**

**התראה: כדי למנוע פגיעה בכרטיס ה Card-Mini- האלחוטי, ודא שאין כבלים מונחים מתחת לכרטיס ה Card-Mini- . האלחוטי** 

- **1** ישר את חריץ כרטיס ה-Card-Mini האלחוטי עם הלשונית שבמחבר לוח המערכת.
- **2** הכנס את מחבר כרטיס ה-Card-Mini האלחוטי, בזווית של 45 מעלות, אל תוך המחבר שבלוח המערכת.
- **3** לחץ את הקצה השני של כרטיס ה-Card-Mini האלחוטי כלפי מטה לתוך החריץ שבלוח המערכת והברג את הבורג שמהדק את כרטיס ה-Card-Mini האלחוטי אל לוח המערכת חזרה למקומו.
	- **4** חבר את כבלי האנטנה לכרטיס ה-Card-Mini האלחוטי

הטבלה הבאה מציינת את מערכי הצבעים של כבלי האנטנה עבור כרטיסי ה-Card-Mini האלחוטיים הנתמכים על-ידי המחשב שברשותך.

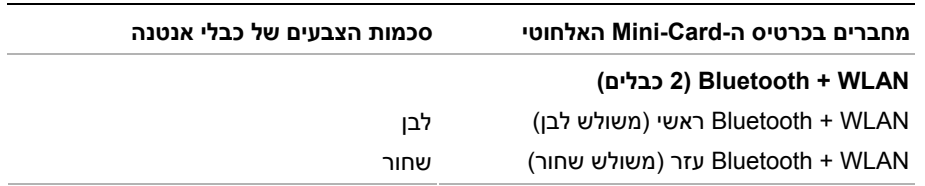

- **1** נתק את כבלי האנטנה מהמחברים ב-Card-Mini האלחוטי
- **2** הסר את הבורג שמהדק את ה-Card-Mini ללוח המערכת.

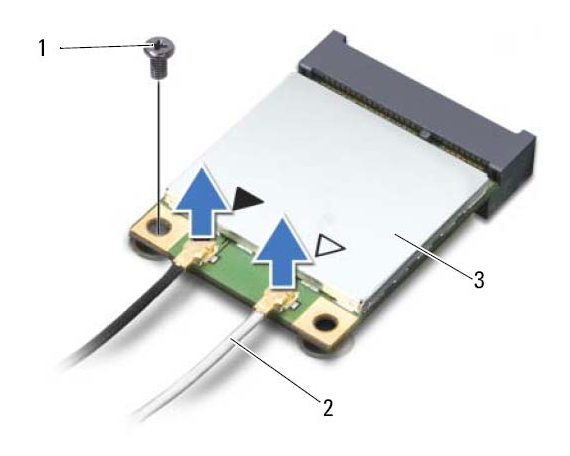

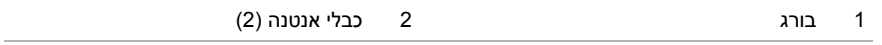

- 3 כרטיס Card-Mini אלחוטי
- **3** החלק והוצא את כרטיס ה-Card-Mini האלחוטי ממחבר לוח המערכת.

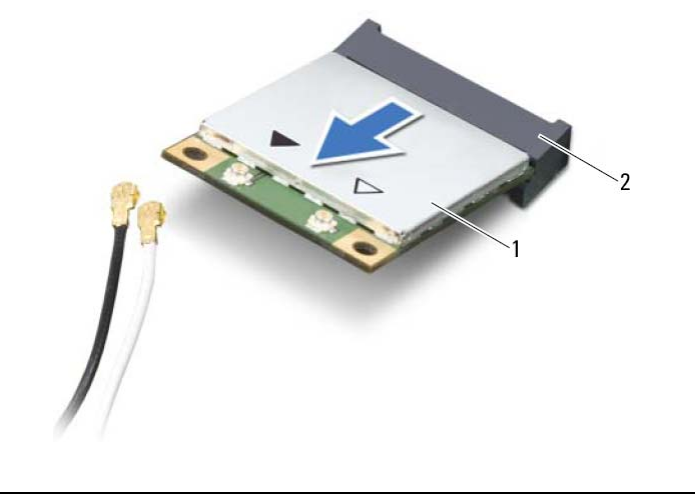

1 כרטיס Card-Mini אלחוטי 2 מחבר בלוח המערכת

# **16 הסרת כרטיס ה-Card-Mini האלחוטי**

**אזהרה: לפני תחילת העבודה על חלקיו הפנימיים של המחשב, קרא את מידע הבטיחות שצורף למחשב ופעל על פי השלבים המפורטים בסעיף " לפני שתתחיל " 7 בעמוד . לאחר העבודה על חלקיו הפנימיים של המחשב, פעל על פי ההוראות בסעיף " לאחר העבודה על חלקיו הפנימיים של המחשב " 9 בעמוד . לקבלת מידע נוסף על נוהלי בטיחות מומלצים, עיין בדף הבית של התאימות לתקינה בכתובת . compliance\_regulatory/com.dell** 

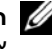

**הערה:** חברת Dell אינה יכולה לערוב לתאימות או לספק תמיכה לכרטיסי Card-Mini אלחוטיים שמקורם אינו מחברת . Dell

אם הזמנת כרטיס Card-Mini אלחוטי עם המחשב, הכרטיס כבר מותקן.

המחשב שברשותך מצויד בחריץ אחד בחצי הגובה לכרטיס Card-Mini אלחוטי, התומך בכרטיס רשת מקומית אלחוטית (WLAN (וכן בכרטיס Bluetooth . משולב

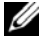

**הערה:** המחשב שברשותך מצויד גם בחריץ אחד בגובה מלא לכרטיס Card-Mini אלחוטי, התומך בכרטיס רשת תקשורת מרחבית אלחוטית (WWAN(.

- 1 **בצע את ההוראות משלב 1 עד שלב 3 בסעיף "הסרת מודולי הזיכרון" בעמוד 13.** 
	- **2** הסר את מכלול הכונן האופטי. ראה " הסרת מכלול הכונן האופטי " בעמוד . 17
		- **3** הסר את המקלדת. ראה " הסרת המקלדת " בעמוד .21
		- **4** הסר את משענת כף היד. ראה " הסרת משענת כף היד " בעמוד . 27
			- **5** הסר את הסוללה. ראה " הסרת הסוללה " בעמוד . 33

## **החזרת מכלול הכונן הקשיח למקומו**

 **15**

**אזהרה: לפני תחילת העבודה על חלקיו הפנימיים של המחשב, קרא את מידע הבטיחות שצורף למחשב ופעל על פי השלבים המפורטים בסעיף " לפני שתתחיל " 7 בעמוד . לאחר העבודה על חלקיו הפנימיים של המחשב, פעל על פי ההוראות בסעיף " לאחר העבודה על חלקיו הפנימיים של המחשב " 9 בעמוד . לקבלת מידע נוסף על נוהלי בטיחות מומלצים, עיין בדף הבית של התאימות לתקינה בכתובת . compliance\_regulatory/com.dell** 

**התראה: כוננים קשיחים הם רכיבים רגישים במיוחד. נקוט משנה זהירות בעת טיפול בכונן הקשיח.** 

### **הליך**

- **1** הנח את הכונן הקשיח בתושבת הכונן הקשיח.
- **2** ישר את חורי הברגים שבתושבת הכונן הקשיח עם חורי הברגים שבכונן הקשיח.
	- **3** הברג חזרה את הברגים המאבטחים את הכונן הקשיח לתושבת הכונן הקשיח.
		- **4** הנח את מכלול הכונן הקשיח על גבי בסיס המחשב.
- **5** החלק את מכלול הכונן הקשיח לכיוון גב המחשב כדי לחבר את מכלול הכונן הקשיח למחבר בלוח המערכת.

- **1** החזר את הסוללה למקומה. ראה " החזרת הסוללה למקומה " בעמוד . 35
- **2** החזר את משענת כף היד למקומה. ראה " החזרת משענת כף היד למקומה " בעמוד . 31
	- **3** החזר את המקלדת למקומה. ראה " החזרת המקלדת למקומה " בעמוד . 25
- **4** החזר את מכלול הכונן האופטי למקומו. ראה " החזרת מכלול הכונן האופטי למקומו " בעמוד . 19
	- **5** בצע את ההוראות משלב 3 עד שלב 4 " בסעיף החזרת מודולי הזיכרון למקומם " בעמוד . 15
		- **6** בצע את ההוראות בסעיף " לאחר העבודה על חלקיו הפנימיים של המחשב " . 9 בעמוד

 **1** הרם את מכלול הכונן הקשיח, נתק אותו מלוח המערכת והסר את מכלול הכונן הקשיח מבסיס המחשב.

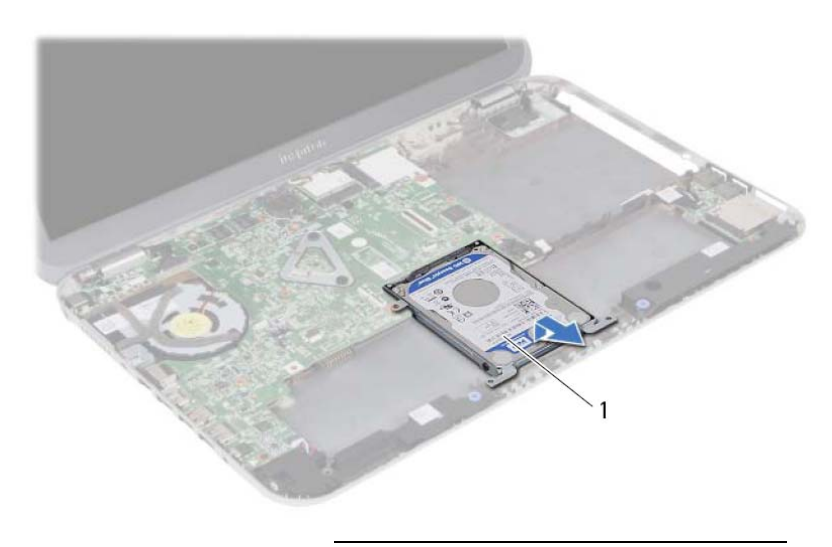

1 מכלול כונן קשיח

- **2** הסר את הברגים שמהדקים את הכונן הקשיח לתושבת הכונן הקשיח.
	- **3** הרם את הכונן הקשיח והוצא אותו מתושבת הכונן הקשיח.

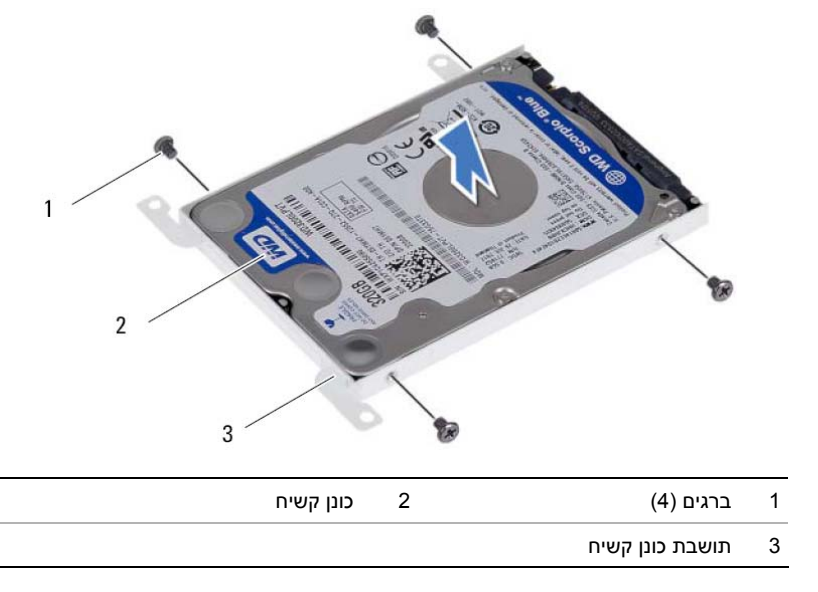

## **הסרת מכלול הכונן הקשיח**

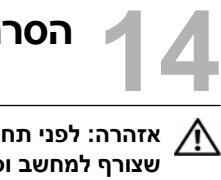

**אזהרה: לפני תחילת העבודה על חלקיו הפנימיים של המחשב, קרא את מידע הבטיחות שצורף למחשב ופעל על פי השלבים המפורטים בסעיף " לפני שתתחיל " 7 בעמוד . לאחר העבודה על חלקיו הפנימיים של המחשב, פעל על פי ההוראות בסעיף " לאחר העבודה על חלקיו הפנימיים של המחשב " 9 בעמוד . לקבלת מידע נוסף על נוהלי בטיחות מומלצים, עיין בדף הבית של התאימות לתקינה בכתובת . compliance\_regulatory/com.dell** 

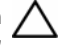

**התראה: כדי להימנע מאובדן נתונים, אין להסיר את הכונן הקשיח כאשר המחשב פועל או נמצא במצב שינה.** 

**התראה: כוננים קשיחים הם רכיבים רגישים במיוחד. נקוט משנה זהירות בעת טיפול בכונן הקשיח.** 

- 1 **בצע את ההוראות משלב 1 עד שלב 3 בסעיף "הסרת מודולי הזיכרון" בעמוד 13.** 
	- **2** הסר את מכלול הכונן האופטי. ראה " הסרת מכלול הכונן האופטי " בעמוד . 17
		- **3** הסר את המקלדת. ראה " הסרת המקלדת " בעמוד .21
		- **4** הסר את משענת כף היד. ראה " הסרת משענת כף היד " בעמוד . 27
			- **5** הסר את הסוללה. ראה " הסרת הסוללה " בעמוד . 33

# **13 החזרת הסוללה למקומה**

**אזהרה: לפני תחילת העבודה על חלקיו הפנימיים של המחשב, קרא את מידע הבטיחות שצורף למחשב ופעל על פי השלבים המפורטים בסעיף " לפני שתתחיל " 7 בעמוד . לאחר העבודה על חלקיו הפנימיים של המחשב, פעל על פי ההוראות בסעיף " לאחר העבודה על חלקיו הפנימיים של המחשב " 9 בעמוד . לקבלת מידע נוסף על נוהלי בטיחות מומלצים, עיין בדף הבית של התאימות לתקינה בכתובת . compliance\_regulatory/com.dell** 

### **הליך**

- **1** ישר את חורי הברגים שבסוללה עם חורי הברגים שבבסיס המחשב ולחץ כלפי מטה על מחבר הסוללה.
	- **2** הברג חזרה את הברגים שמהדקים את הסוללה לבסיס המחשב.

- **1** החזר את משענת כף היד למקומה. ראה " החזרת משענת כף היד למקומה " בעמוד . 31
	- **2** החזר את המקלדת למקומה. ראה " החזרת המקלדת למקומה " בעמוד . 25
- **3** החזר את מכלול הכונן האופטי למקומו. ראה " החזרת מכלול הכונן האופטי למקומו " בעמוד . 19
	- **4** בצע את ההוראות משלב 3 עד שלב 4 " בסעיף החזרת מודולי הזיכרון למקומם " בעמוד . 15
		- **5** בצע את ההוראות בסעיף " לאחר העבודה על חלקיו הפנימיים של המחשב " . 9 בעמוד

- **1** הסר את הברגים שמהדקים את הסוללה לבסיס המחשב.
- **2** הרם את הסוללה, נתק אותה מלוח המערכת והסר אותה מבסיס המחשב.

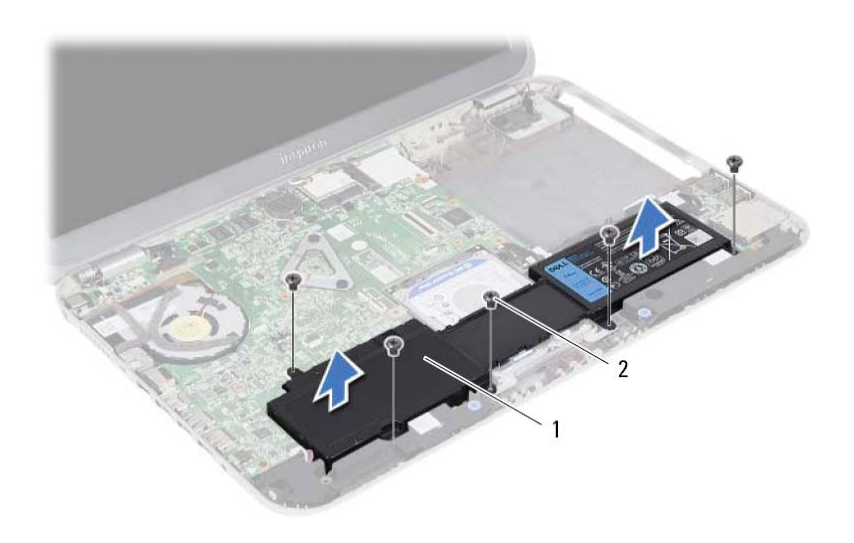

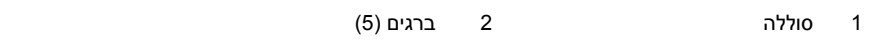

# **12 הסרת הסוללה**

**אזהרה: לפני תחילת העבודה על חלקיו הפנימיים של המחשב, קרא את מידע הבטיחות שצורף למחשב ופעל על פי השלבים המפורטים בסעיף " לפני שתתחיל " 7 בעמוד . לאחר העבודה על חלקיו הפנימיים של המחשב, פעל על פי ההוראות בסעיף " לאחר העבודה על חלקיו הפנימיים של המחשב " 9 בעמוד . לקבלת מידע נוסף על נוהלי בטיחות מומלצים, עיין בדף הבית של התאימות לתקינה בכתובת . compliance\_regulatory/com.dell** 

- 1 **בצע את ההוראות משלב 1 עד שלב 3 בסעיף "הסרת מודולי הזיכרון" בעמוד 13.** 
	- **2** הסר את מכלול הכונן האופטי. ראה " הסרת מכלול הכונן האופטי " בעמוד . 17
		- **3** הסר את המקלדת. ראה " הסרת המקלדת " בעמוד .21
		- **4** הסר את משענת כף היד. ראה " הסרת משענת כף היד " בעמוד . 27

# **11 החזרת משענת כף היד למקומה**

**אזהרה: לפני תחילת העבודה על חלקיו הפנימיים של המחשב, קרא את מידע הבטיחות שצורף למחשב ופעל על פי השלבים המפורטים בסעיף " לפני שתתחיל " 7 בעמוד . לאחר העבודה על חלקיו הפנימיים של המחשב, פעל על פי ההוראות בסעיף " לאחר העבודה על חלקיו הפנימיים של המחשב " 9 בעמוד . לקבלת מידע נוסף על נוהלי בטיחות מומלצים, עיין בדף הבית של התאימות לתקינה בכתובת . compliance\_regulatory/com.dell** 

### **הליך**

- **1** ישר את משענת כף היד עם בסיס המחשב.
- **2** לחץ על משענת כף היד עד שתכנס למקומה בנקישה.
- **3** החלק את כבל לוח נוריות המצב, את כבל משטח המגע, את כבל נוריות המצב של משטח המגע ואת כבל לוח המקשים החמים למחברים שלהם, ולחץ על תפסי המחברים כדי להדק את הכבלים למקומם.
	- **4** הברג חזרה את הברגים שמהדקים את משענת כף היד לבסיס המחשב.
		- **5** סגור את הצג והפוך את המחשב.
	- **6** הברג חזרה את הברגים שמהדקים את משענת כף היד לבסיס המחשב.
		- **7** החזר את מכסי הברגים מגומי למקומם.

- **1** החזר את המקלדת למקומה. ראה " החזרת המקלדת למקומה " בעמוד . 25
- **2** החזר את מכלול הכונן האופטי למקומו. ראה " החזרת מכלול הכונן האופטי למקומו " בעמוד . 19
	- 3 **בצע את ההוראות משלב 3 ושלב 4 בסעיף "החזרת מודולי הזיכרון למקומם" בעמוד 15**.
		- **4** בצע את ההוראות בסעיף " לאחר העבודה על חלקיו הפנימיים של המחשב " . 9 בעמוד
- **6** הסר את הברגים שמהדקים את משענת כף היד לבסיס המחשב.
- **7** בעזרת להב פלסטיק, שחרר בעדינות את הלשוניות שבמשענת כף היד מהחריצים שבבסיס המחשב.

**התראה: הפרד בזהירות את מכלול משענת כף היד ממכלול הצג כדי למנוע פגיעה במכלול הצג.** 

 **8** הרם והוצא את משענת כף היד מבסיס המחשב.

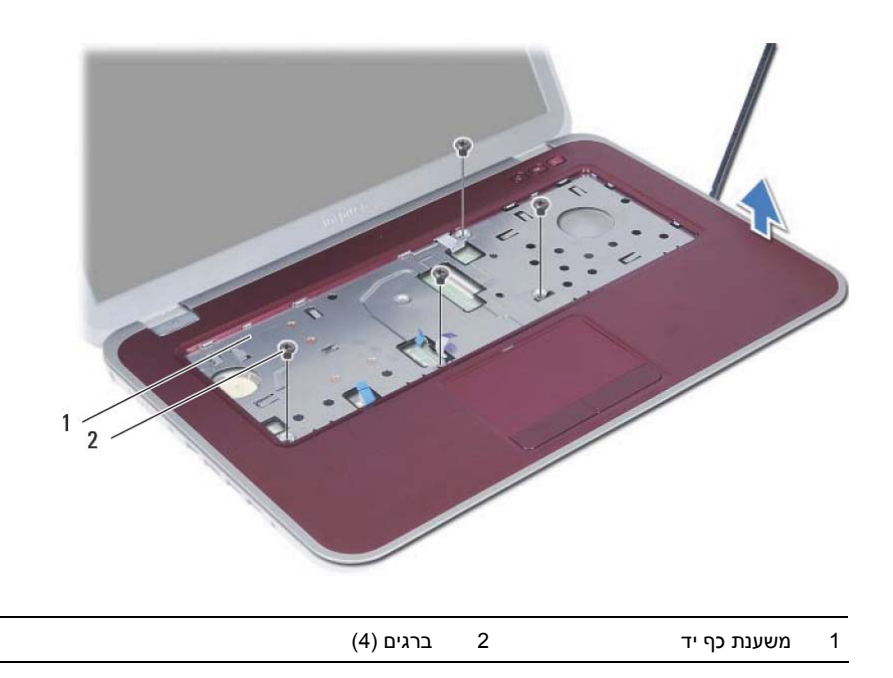

- **4** הפוך את המחשב ופתח את הצג עד הסוף.
- **5** הרם את תפסי המחבר ומשוך את לשונית המשיכה כדי לנתק את כבל לוח נוריות המצב, את כבל משטח המגע, את כבל נוריות המצב של משטח המגע ואת כבל לוח המקשים החמים מלוח המערכת.

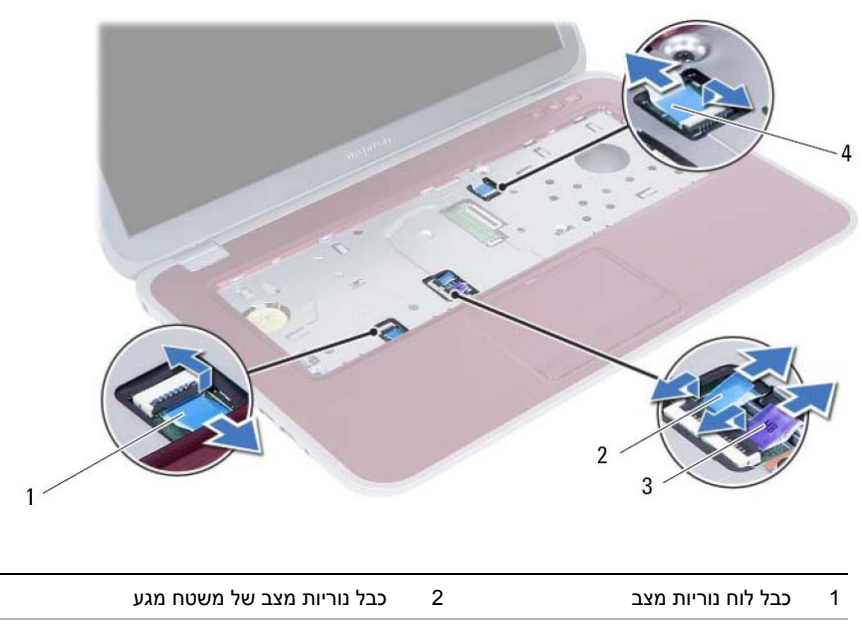

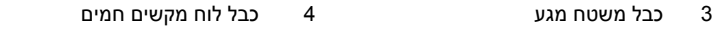

- **1** סגור את הצג והפוך את המחשב.
- **2** שחרר בעדינות את מכסי הגומי של הברגים שמכסים את הברגים בבסיס המחשב.
	- **3** הסר את הברגים שמהדקים את משענת כף היד לבסיס המחשב.

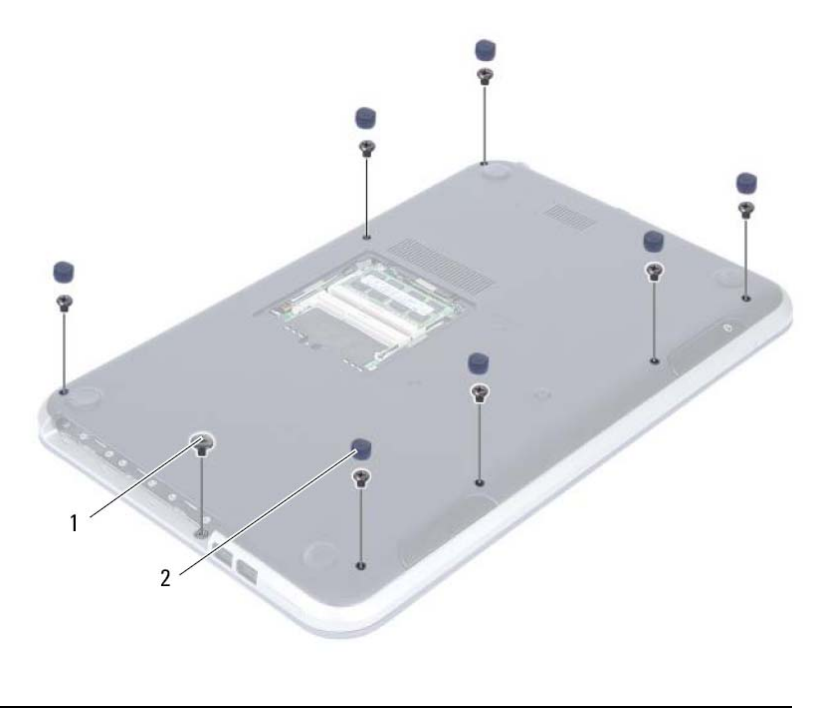

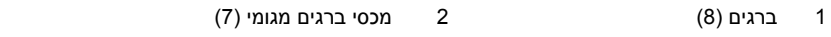

# **10 הסרת משענת כף היד**

**אזהרה: לפני תחילת העבודה על חלקיו הפנימיים של המחשב, קרא את מידע הבטיחות שצורף למחשב ופעל על פי השלבים המפורטים בסעיף " לפני שתתחיל " 7 בעמוד . לאחר העבודה על חלקיו הפנימיים של המחשב, פעל על פי ההוראות בסעיף " לאחר העבודה על חלקיו הפנימיים של המחשב " בעמוד 9 . לקבלת מידע נוסף על נוהלי בטיחות מומלצים, עיין בדף הבית של התאימות לתקינה בכתובת . compliance\_regulatory/com.dell** 

- 1 **בצע את ההוראות משלב 1 עד שלב 3 בסעיף "הסרת מודולי הזיכרון" בעמוד 13.** 
	- **2** הסר את מכלול הכונן האופטי. ראה " הסרת מכלול הכונן האופטי " בעמוד . 17
		- **3** הסר את המקלדת. ראה " הסרת המקלדת " בעמוד .21

## **החזרת המקלדת למקומה**

**אזהרה: לפני תחילת העבודה על חלקיו הפנימיים של המחשב, קרא את מידע הבטיחות שצורף למחשב ופעל על פי השלבים המפורטים בסעיף " לפני שתתחיל " 7 בעמוד . לאחר העבודה על חלקיו הפנימיים של המחשב, פעל על פי ההוראות בסעיף " לאחר העבודה על חלקיו הפנימיים של המחשב " 9 בעמוד . לקבלת מידע נוסף על נוהלי בטיחות מומלצים, עיין בדף הבית של התאימות לתקינה בכתובת . compliance\_regulatory/com.dell** 

### **הליך**

 **9**

- **1** החלק את כבל המקלדת ואת כבל התאורה האחורית של המקלדת לתוך המחברים שלהם ולחץ על תפסי המחברים כלפי מטה כדי להדק את הכבלים למקומם.
	- **2** דחף את מתג הסוללה כדי להחליף את מקור הכוח מהסוללה למחשב עצמו.
- **3** החלק את הלשוניות שבמקלדת לתוך החריצים שבמכלול משענת כף היד והנח את המקלדת על מכלול משענת כף היד.
- **4** לחץ בעדינות לאורך השוליים של המקלדת, כדי להדק את המקלדת מתחת ללשוניות שבמכלול משענת כף היד.
	- **5** סגור את הצג והפוך את המחשב.
	- **6** הברג מחדש חזרה את הבורג שמהדק את המקלדת אל לוח המערכת.

- **1** בצע את ההוראות משלב 3 עד שלב 4 בסעיף "החזרת מודולי הזיכרון למקומם" בעמוד 15.
	- **2** בצע את ההוראות בסעיף " לאחר העבודה על חלקיו הפנימיים של המחשב " . 9 בעמוד
- **6** הרם את תפסי המחבר ונתק את כבל המקלדת ואת כבל התאורה האחורית של המקלדת מלוח . המערכת
	- **7** הרם והוצא את המקלדת ממכלול משענת כף היד.

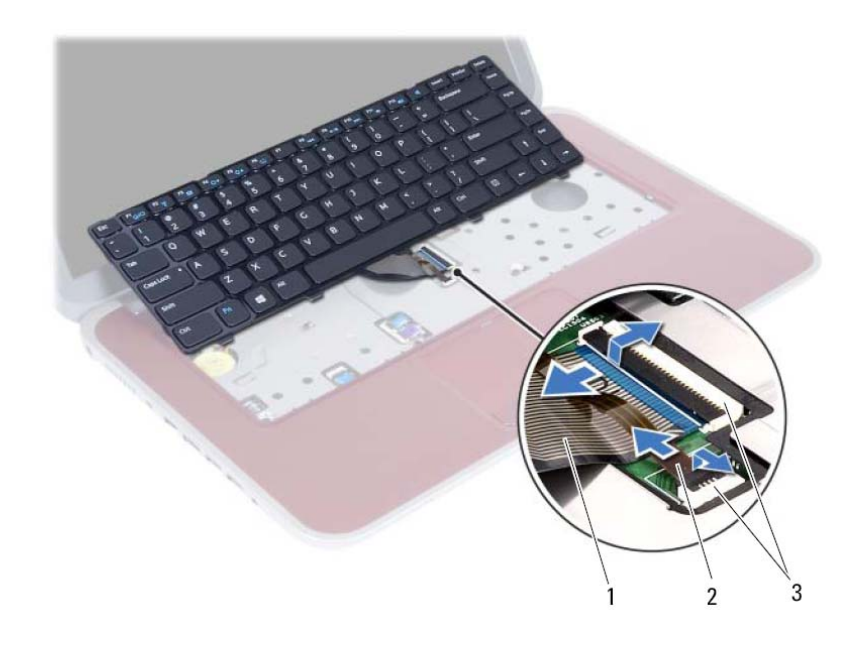

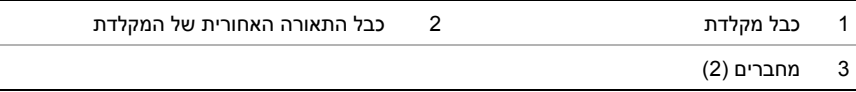

- **4** הרם והחלק את המקלדת כדי לשחרר את הלשוניות שבמקלדת ממכלול משענת כף היד.
	- **5** דחף את מתג הסוללה כדי לכבות את מקור הכוח מהסוללה למחשב עצמו.

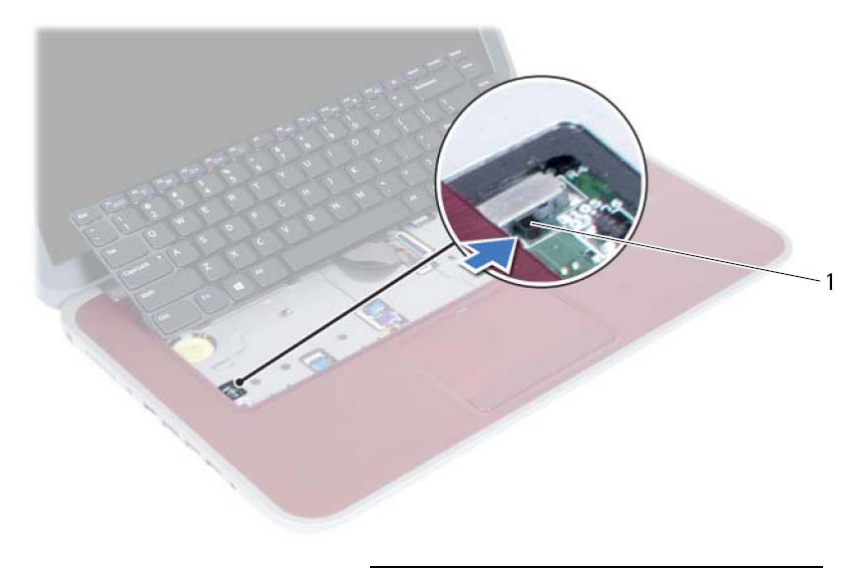

1 מתג סוללה
- **2** הפוך את המחשב ופתח את הצג עד הסוף.
- **3** היעזר בלהב פלסטיק כדי לשחרר את המקלדת מהלשוניות שבמכלול משענת כף היד.

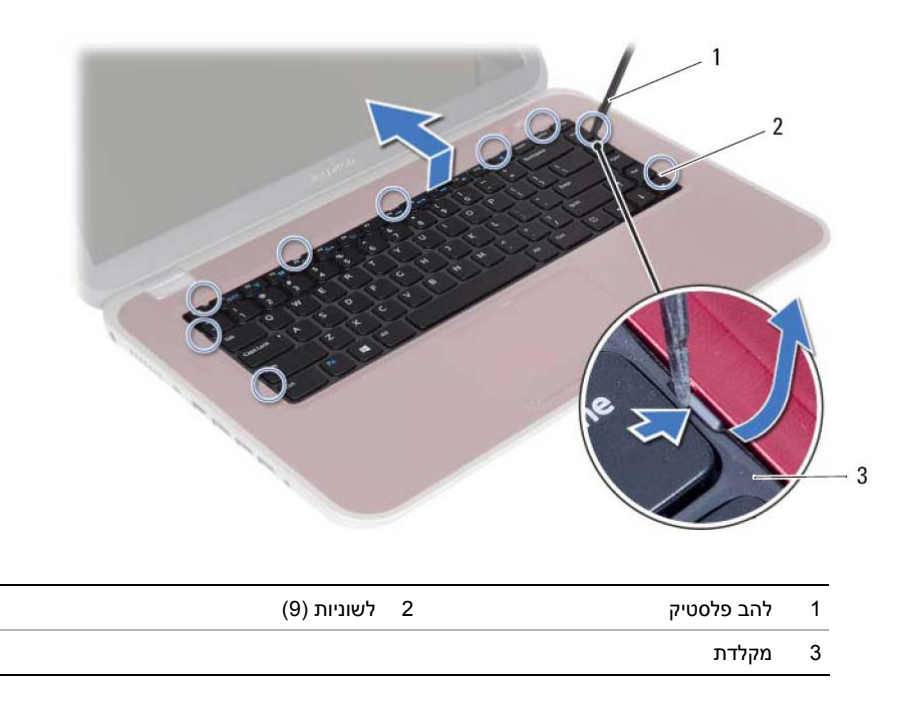

#### **הסרת המקלדת**

**אזהרה: לפני תחילת העבודה על חלקיו הפנימיים של המחשב, קרא את מידע הבטיחות שצורף למחשב ופעל על פי השלבים המפורטים בסעיף " לפני שתתחיל " 7 בעמוד . לאחר העבודה על חלקיו הפנימיים של המחשב, פעל על פי ההוראות בסעיף " לאחר העבודה על חלקיו הפנימיים של המחשב " 9 בעמוד . לקבלת מידע נוסף על נוהלי בטיחות מומלצים, עיין בדף הבית של התאימות לתקינה בכתובת . compliance\_regulatory/com.dell** 

#### **דרישות מוקדמות**

בצע את ההוראות משלב 1 עד שלב 3 בסעיף "הסרת מודולי הזיכרון" בעמוד 13.

#### **הליך**

 **8**

 **1** הסר את הבורג שמהדק את המקלדת אל לוח המערכת.

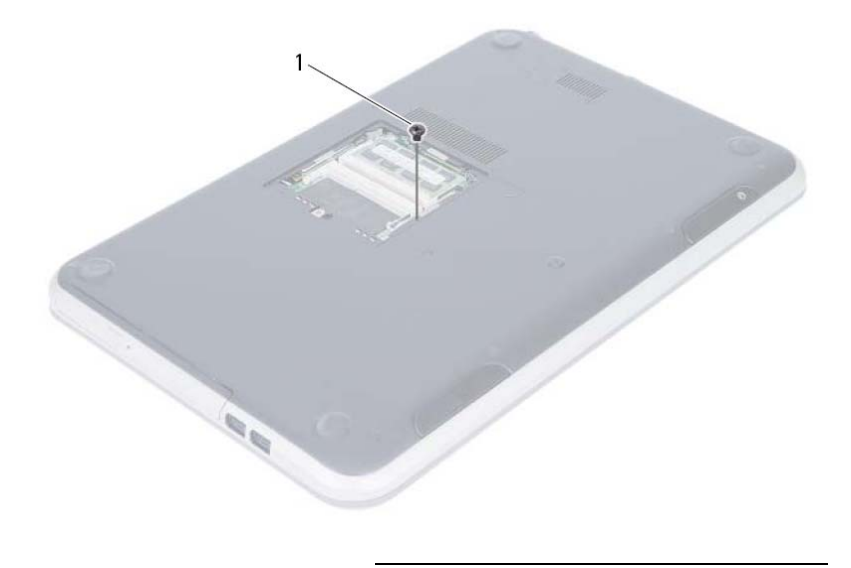

1 בורג

#### **החזרת מכלול הכונן האופטי למקומו**

 **7**

**אזהרה: לפני תחילת העבודה על חלקיו הפנימיים של המחשב, קרא את מידע הבטיחות שצורף למחשב ופעל על פי השלבים המפורטים בסעיף " לפני שתתחיל " 7 בעמוד . לאחר העבודה על חלקיו הפנימיים של המחשב, פעל על פי ההוראות בסעיף " לאחר העבודה על חלקיו הפנימיים של המחשב " 9 בעמוד . לקבלת מידע נוסף על נוהלי בטיחות מומלצים, עיין בדף הבית של התאימות לתקינה בכתובת . compliance\_regulatory/com.dell** 

#### **הליך**

- **1** ישר את הלשוניות שבמסגרת הכונן האופטי עם החריצים שבכונן האופטי והכנס את מסגרת הכונן האופטי למקומה בנקישה.
	- **2** יישר את חורי הברגים שבתושבת הכונן האופטי עם חורי הברגים שבמכלול הכונן האופטי.
	- **3** החזר את הברגים שמהדקים את תושבת הכונן האופטי אל מכלול הכונן האופטי למקומם.
- **4** החלק את מכלול הכונן האופטי למקומו וודא שחור הבורג בתושבת הכונן האופטי מיושר עם חור הבורג בבסיס המחשב.

#### **דרישות לביצוע לאחר הפעולה**

- **1** בצע את ההוראות משלב 3 עד שלב 4 " בסעיף החזרת מודולי הזיכרון למקומם " בעמוד . 15
	- **2** בצע את ההוראות בסעיף " לאחר העבודה על חלקיו הפנימיים של המחשב " . 9 בעמוד
- **2** הסר את הברגים שמהדקים את תושבת הכונן האופטי אל מכלול הכונן האופטי.
	- **3** הסר את תושבת הכונן האופטי ממכלול הכונן האופטי.
	- **4** שחרר את מסגרת הכונן האופטי בעדינות והסר אותה מהכונן האופטי.

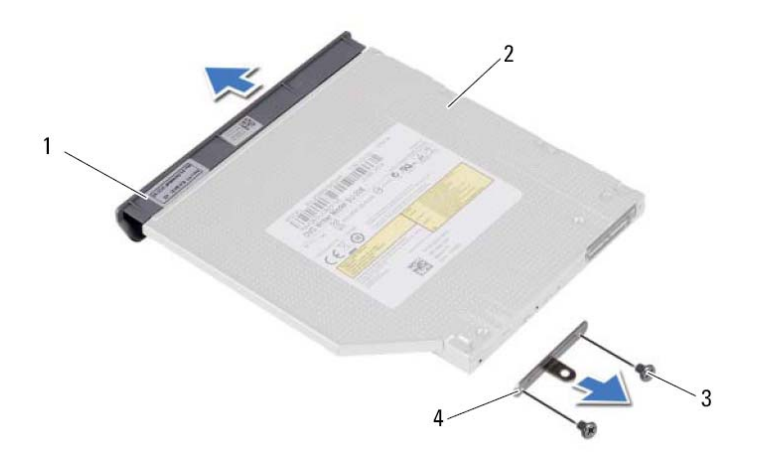

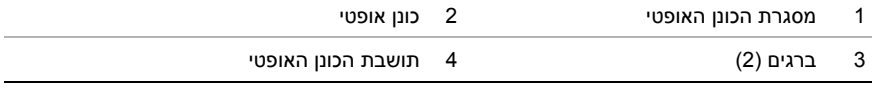

#### **הסרת מכלול הכונן האופטי**

**אזהרה: לפני תחילת העבודה על חלקיו הפנימיים של המחשב, קרא את מידע הבטיחות שצורף למחשב ופעל על פי השלבים המפורטים בסעיף " לפני שתתחיל " 7 בעמוד . לאחר העבודה על חלקיו הפנימיים של המחשב, פעל על פי ההוראות בסעיף " לאחר העבודה על חלקיו הפנימיים של המחשב " 9 בעמוד . לקבלת מידע נוסף על נוהלי בטיחות מומלצים, עיין בדף הבית של התאימות לתקינה בכתובת . compliance\_regulatory/com.dell** 

#### **דרישות מוקדמות**

בצע את ההוראות משלב 1 עד שלב 3 בסעיף "הסרת מודולי הזיכרון" בעמוד 13.

#### **הליך**

 **6**

 **1** השתמש בקצות אצבעותיך כדי להחליק את מכלול הכונן האופטי אל מחוץ לתא הכונן האופטי.

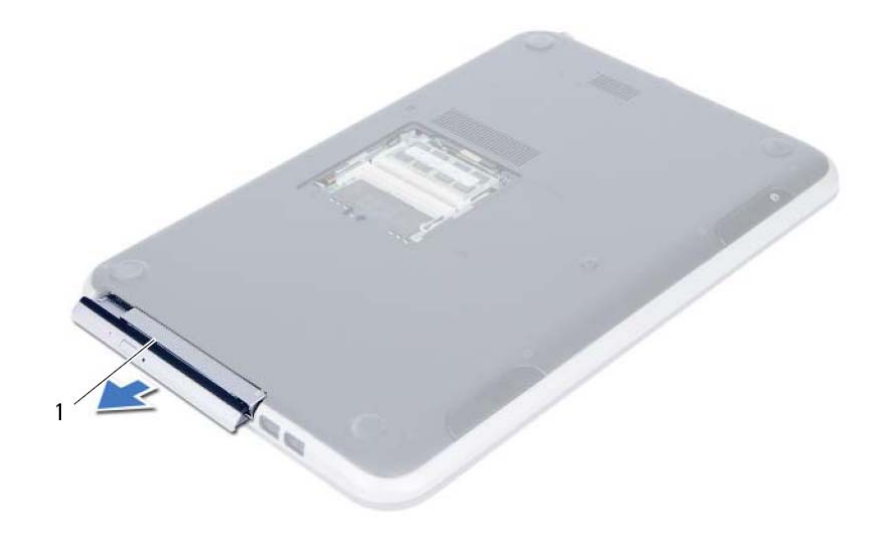

1 מכלול כונן אופטי

#### **החזרת מודולי הזיכרון למקומם**

**אזהרה: לפני תחילת העבודה על חלקיו הפנימיים של המחשב, קרא את מידע הבטיחות שצורף למחשב ופעל על פי השלבים המפורטים בסעיף " לפני שתתחיל " 7 בעמוד . לאחר העבודה על חלקיו הפנימיים של המחשב, פעל על פי ההוראות בסעיף " לאחר העבודה על חלקיו הפנימיים של המחשב " 9 בעמוד . לקבלת מידע נוסף על נוהלי בטיחות מומלצים, עיין בדף הבית של התאימות לתקינה בכתובת . compliance\_regulatory/com.dell** 

#### **הליך**

 **5**

- **1** ישר את החריץ שבמודול הזיכרון עם הלשונית שבמחבר מודול הזיכרון.
- **2** החלק את מודול הזיכרון בחוזקה ובזווית של 45 מעלות לתוך המחבר ולחץ על מודול הזיכרון כלפי מטה, עד שייכנס למקומו בנקישה.

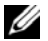

**הערה:** אם אינך שומע את קול הנקישה, הסר את מודול הזיכרון והתקן אותו מחדש.

- **3** החלק את הלשוניות שבכיסוי מודול הזיכרון לתוך החריצים שבבסיס המחשב והכנס בעדינות את כיסוי מודול הזיכרון למקומו בנקישה.
	- **4** חזק את בורג החיזוק שמהדק את כיסוי מודול הזיכרון לבסיס המחשב.
	- **5** בצע את ההוראות בסעיף " לאחר העבודה על חלקיו הפנימיים של המחשב " . 9 בעמוד
- **4** היעזר בקצות האצבעות כדי להזיז בזהירות הצידה את תפסי האחיזה שבשני קצות מחבר מודול הזיכרון, עד שמודול הזיכרון ישתחרר ממקומו.
	- **5** הסר את מודול הזיכרון ממחבר מודול הזיכרון.

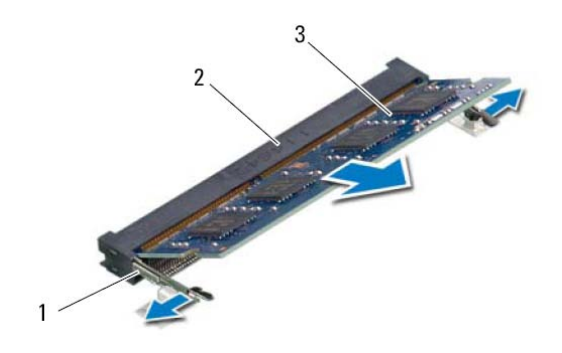

- 
- 1 תפסי הידוק )2( 2 מחבר מודול זיכרון
	- 3 מודול זיכרון

#### **הסרת מודולי הזיכרון**

 **4**

**אזהרה: לפני תחילת העבודה על חלקיו הפנימיים של המחשב, קרא את מידע הבטיחות שצורף למחשב ופעל על פי השלבים המפורטים בסעיף " לפני שתתחיל " 7 בעמוד . לאחר העבודה על חלקיו הפנימיים של המחשב, פעל על פי ההוראות בסעיף " לאחר העבודה על חלקיו הפנימיים של המחשב " 9 בעמוד . לקבלת מידע נוסף על נוהלי בטיחות מומלצים, עיין בדף הבית של התאימות לתקינה בכתובת . compliance\_regulatory/com.dell** 

#### **הליך**

- **1** סגור את הצג והפוך את המחשב.
- **2** שחרר את בורג החיזוק שמהדק את כיסוי מודול הזיכרון לבסיס המחשב.
- **3** השתמש בקצות אצבעותיך כדי להרים את כיסוי מודול הזיכרון אל מחוץ לחריצים שבבסיס המחשב.

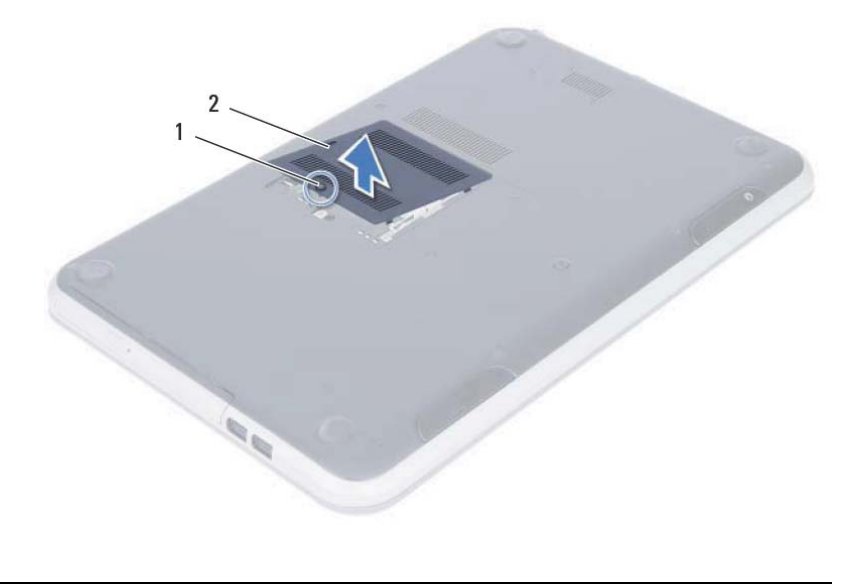

1 בורג חיזוק 2 מכסה מודול זיכרון

 **4** החלק את כרטיס ה-SIM לתוך מחזיק כרטיס ה-SIM.

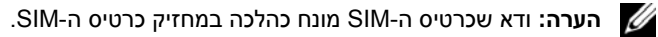

 **5** דחוף את מחזיק כרטיס ה-SIM לתוך חריץ כרטיס ה-SIM.

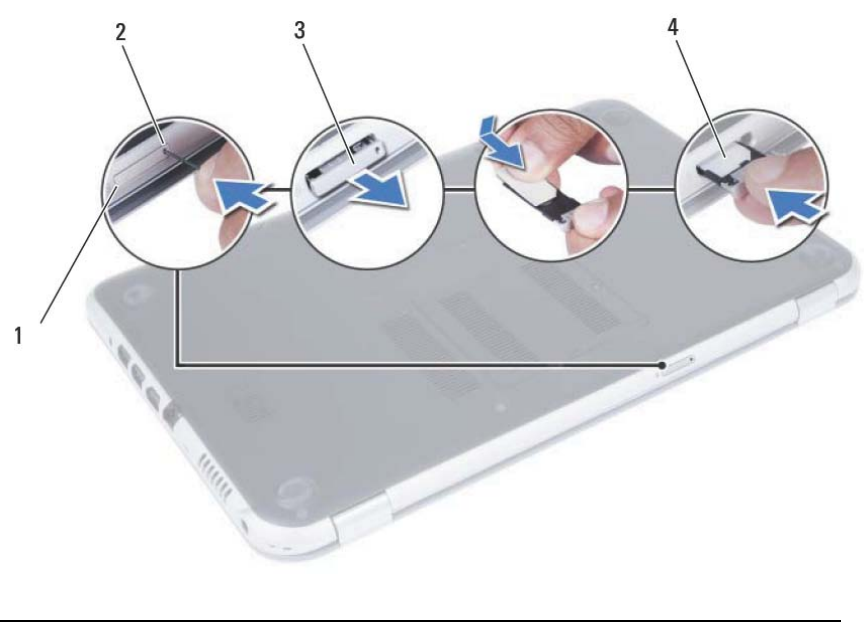

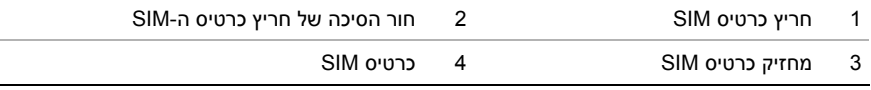

#### **התקנת כרטיס ה-SIM) אופציונלי)**

 **3**

**אזהרה: לפני תחילת העבודה על חלקיו הפנימיים של המחשב, קרא את מידע הבטיחות שצורף למחשב ופעל על פי השלבים המפורטים בסעיף " לפני שתתחיל " 7 בעמוד . לאחר העבודה על חלקיו הפנימיים של המחשב, פעל על פי ההוראות בסעיף " לאחר העבודה על חלקיו הפנימיים של המחשב " 9 בעמוד . לקבלת מידע נוסף על נוהלי בטיחות מומלצים, עיין בדף הבית של התאימות לתקינה בכתובת . compliance\_regulatory/com.dell** 

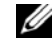

**הערה:** חריץ לכרטיס SIM זמין במחשב רק אם הזמנת כרטיס WWAN במועד הרכישה של המחשב.

#### **הליך**

- **1** סגור את הצג והפוך את המחשב.
- **2** הכנס סיכה קטנה או חוד של אטב נייר לחור הסיכה של חריץ כרטיס ה-SIM כדי לשחרר את מחזיק כרטיס ה-SIM.
	- **3** הסר את מחזיק כרטיס ה-SIM מחריץ כרטיס ה-SIM.

# לאחר שתשלים את החזרת החלקים למקומם, ודא שביצעת את כל הפעולות הבאות: **2 לאחר העבודה על חלקיו הפנימיים של המחשב**

- **•** הברג את כל הברגים למקומם ובדוק שלא נותרו ברגים חופשיים בתוך המחשב.
- **•** חבר את כל ההתקנים החיצוניים, הכבלים, הכרטיסים וכל חלק אחר שהסרת לפני העבודה על חלקיו הפנימיים של המחשב
	- **•** חבר את המחשב ואת כל ההתקנים המחוברים לשקעי החשמל שלהם.

**התראה: לפני הפעלת המחשב, הברג חזרה את כל הברגים וודא שלא נותרו ברגים חופשיים בתוך המחשב. אם לא תקפיד על כך, עלול להיגרם נזק למחשב .**

**התראה: לפני נגיעה ברכיבים בתוך המחשב, גע במשטח מתכת לא צבוע, כגון המתכת בגב המחשב, כדי לפרוק מעצמך חשמל סטטי. במהלך העבודה, גע מדי פעם במשטח מתכת לא צבוע כדי לפרוק כל חשמל סטטי, העלול לפגוע ברכיבים פנימיים.** 

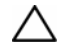

**התראה: בעת ניתוק כבל, יש למשוך את המחבר או את לשונית המשיכה שלו ולא את הכבל עצמו. חלק מהכבלים כוללים מחברים עם לשוניות נעילה או בורגי מארז שעליך לנתק לפני ניתוק הכבל. בעת ניתוק הכבלים, יש להקפיד שהם ישרים, כדי להימנע מעיקום פינים של מחברים. בעת חיבור הכבלים, יש לוודא שהמחברים והיציאות מיושרים ופונים לכיוון הנכון.** 

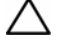

**התראה: כדי לנתק כבל רשת, תחילה נתק את הכבל מהמחשב ולאחר מכן נתק אותו מהתקן הרשת.** 

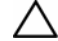

**התראה: לחץ על כל הכרטיסים המותקנים בקורא כרטיסי המדיה והוצא אותם.** 

#### **כלי עבודה מומלצים**

כדי לבצע את ההליכים המתוארים במסמך זה, ייתכן שתזדקק לכלים הבאים:

- **•** מברג פיליפס
- **•** להב פלסטיק

**לפני שתתחיל** 

#### **כבה את המחשב ואת ההתקנים המחוברים אליו 1**

**התראה: כדי להימנע מאובדן נתונים, שמור וסגור את כל הקבצים הפתוחים וצא מכל התוכניות הפתוחות לפני כיבוי המחשב.** 

- **1** שמור וסגור את כל הקבצים הפתוחים וצא מכל התוכניות הפתוחות.
- **2** פעל לפי ההוראות לכיבוי המחשב, בהתאם למערכת ההפעלה שמותקנת במחשב.
	- *Windows 8:* **•**

העבר את מצביע העכבר לפינה הימנית העליונה או התחתונה של המסך כדי לפתוח את הסרגל הצדי (Charms(, ולחץ על **הגדרות**← **חשמל**← **כיבוי**.

 *Windows 7:* **•**

לחץ על **התחל** מכן לחץ על **כיבוי**.

Windows Microsoft מבצע כיבוי ולאחר מכן המחשב כבה.

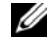

**הערה:** אם אתה משתמש במערכת הפעלה אחרת, עיין בתיעוד של מערכת ההפעלה שברשותך לקבלת הוראות כיבוי.

- **3** נתק את המחשב ואת כל ההתקנים המחוברים משקעי החשמל שלהם.
- **4** נתק את כל כבלי הטלפון וכבלי הרשת ואת כל ההתקנים המחוברים למחשב.
- **5** נתק את המחשב מהחשמל ולאחר מכן לחץ והחזק את לחצן ההפעלה במשך 5 שניות, כדי להאריק את לוח המערכת.

#### **הוראות בטיחות**

היעזר בהוראות הבטיחות הבאות כדי להגן על המחשב מפני נזק אפשרי וכדי להבטיח את ביטחונך האישי.

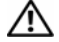

**אזהרה: לפני העבודה על חלקיו הפנימיים של המחשב, קרא את מידע הבטיחות שצורף למחשב. לקבלת מידע נוסף אודות בטיחות ושיטות עבודה מומלצות, בקר בדף הבית של .dell.com/regulatory\_compliance בכתובת לתקינה התאימות**

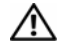

**אזהרה: נתק את כל מקורות החשמל לפני פתיחה של כיסוי המחשב או של לוחות. לאחר סיום העבודה על חלקיו הפנימיים של המחשב, החזר למקומם את כל הכיסויים, הלוחות והברגים לפני חיבור המחשב למקור חשמל.** 

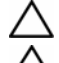

**התראה: כדי להימנע מגרימת נזק למחשב, ודא שמשטח העבודה שטוח ונקי.** 

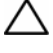

**התראה: כדי להימנע מגרימת נזק לרכיבים ולכרטיסים, יש לגעת רק בקצותיהם בעת הטיפול בהם ולהימנע מנגיעה בפינים ובמגעים.** 

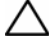

**התראה: רק טכנאי שירות מורשה רשאי להסיר את כיסוי המחשב ולגשת לרכיבים בתוך המחשב. לקבלת מידע מלא אודות אמצעי בטיחות, עבודה בתוך המחשב והגנה מפני פריקה אלקטרוסטטית, עיין בהוראות הבטיחות.** 

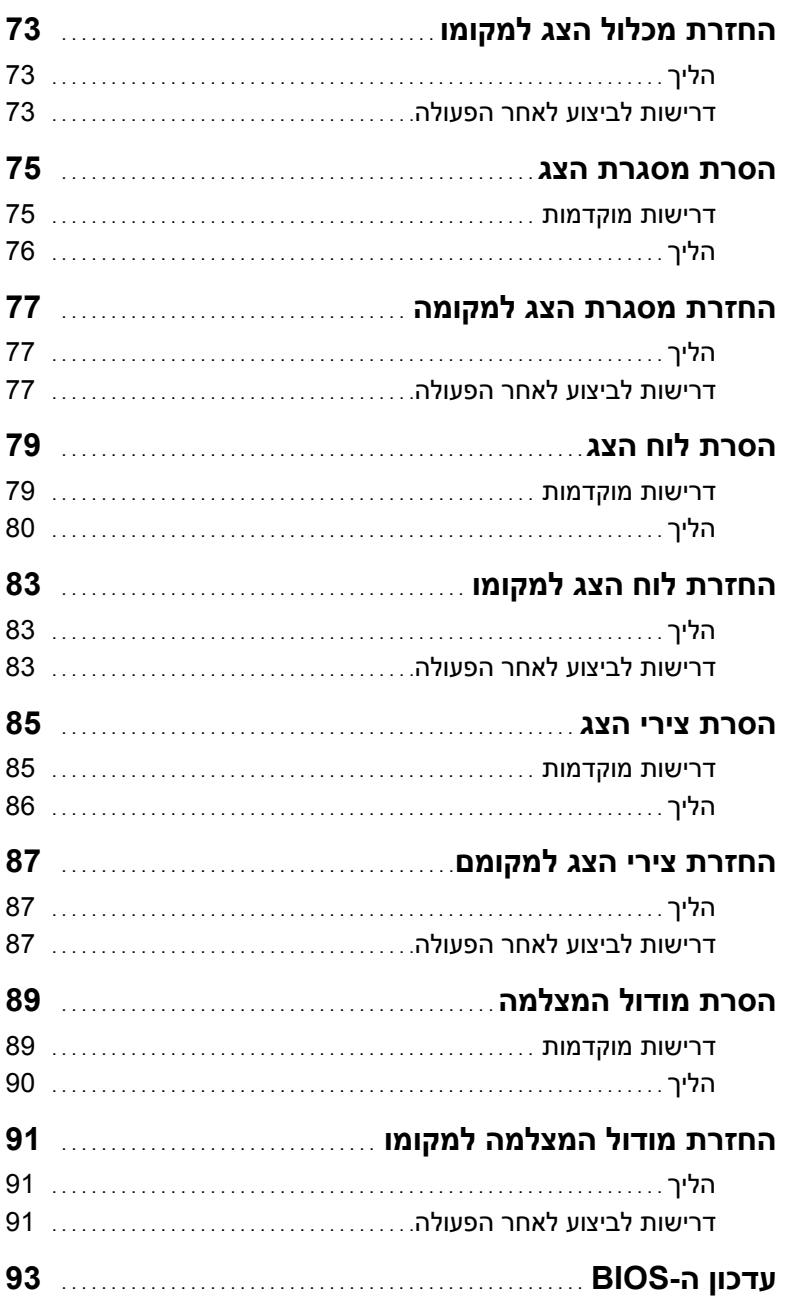

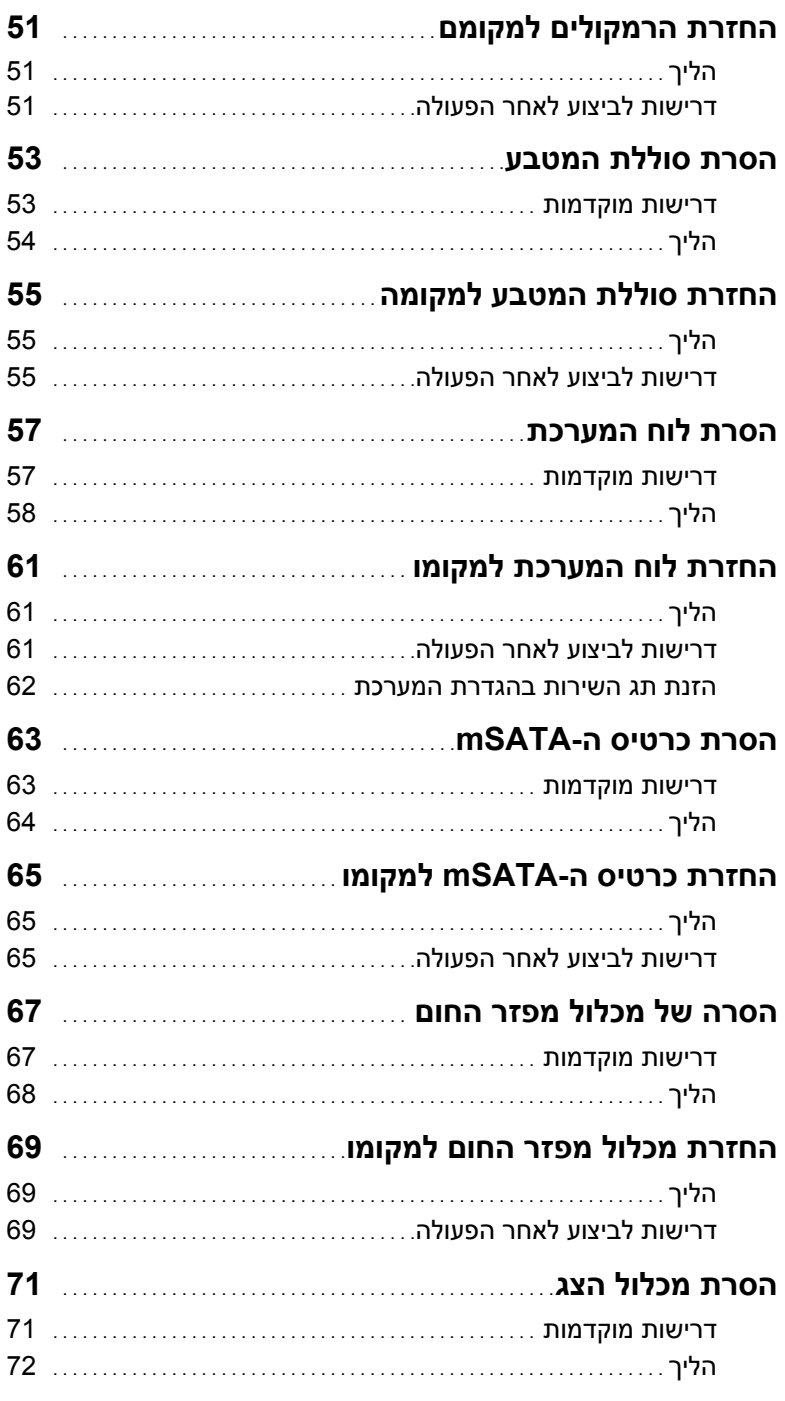

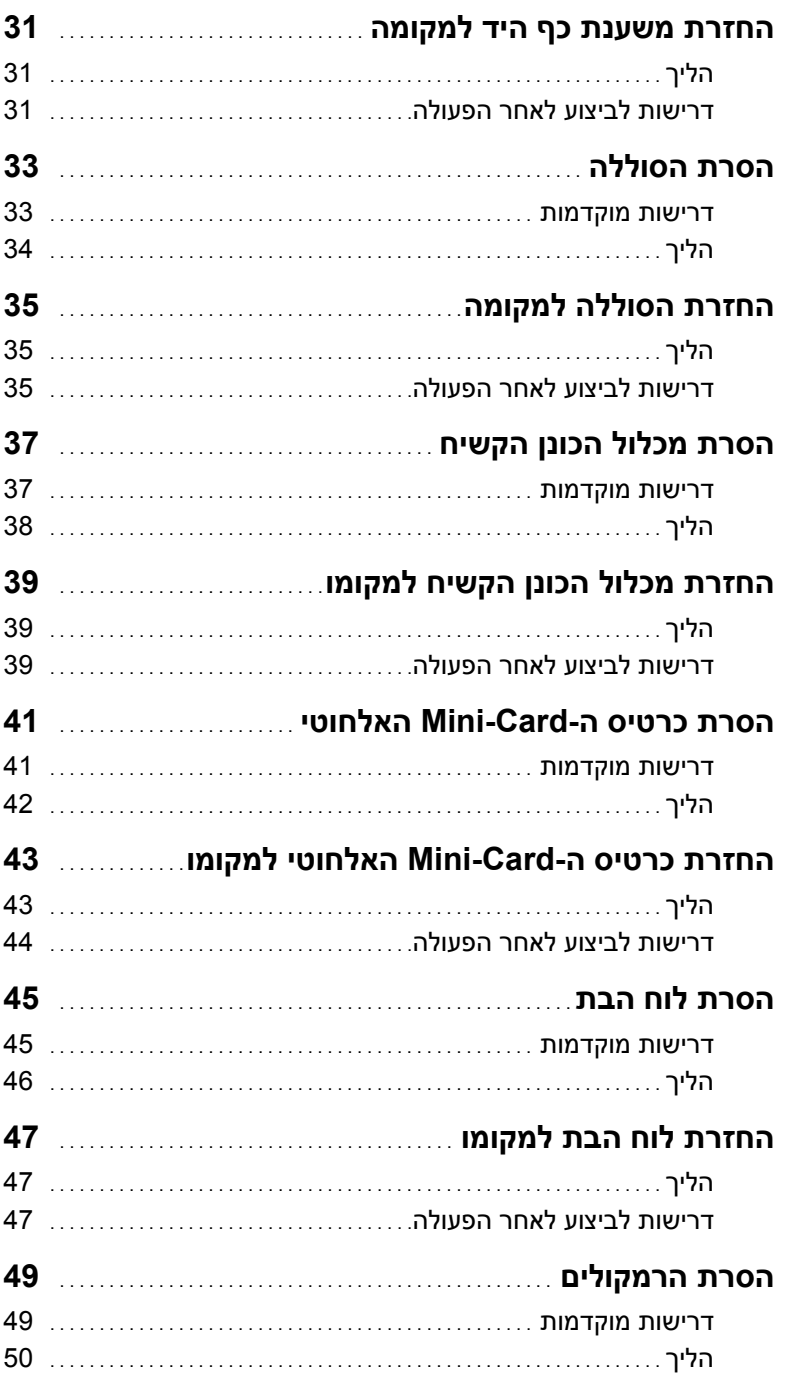

### תוכן

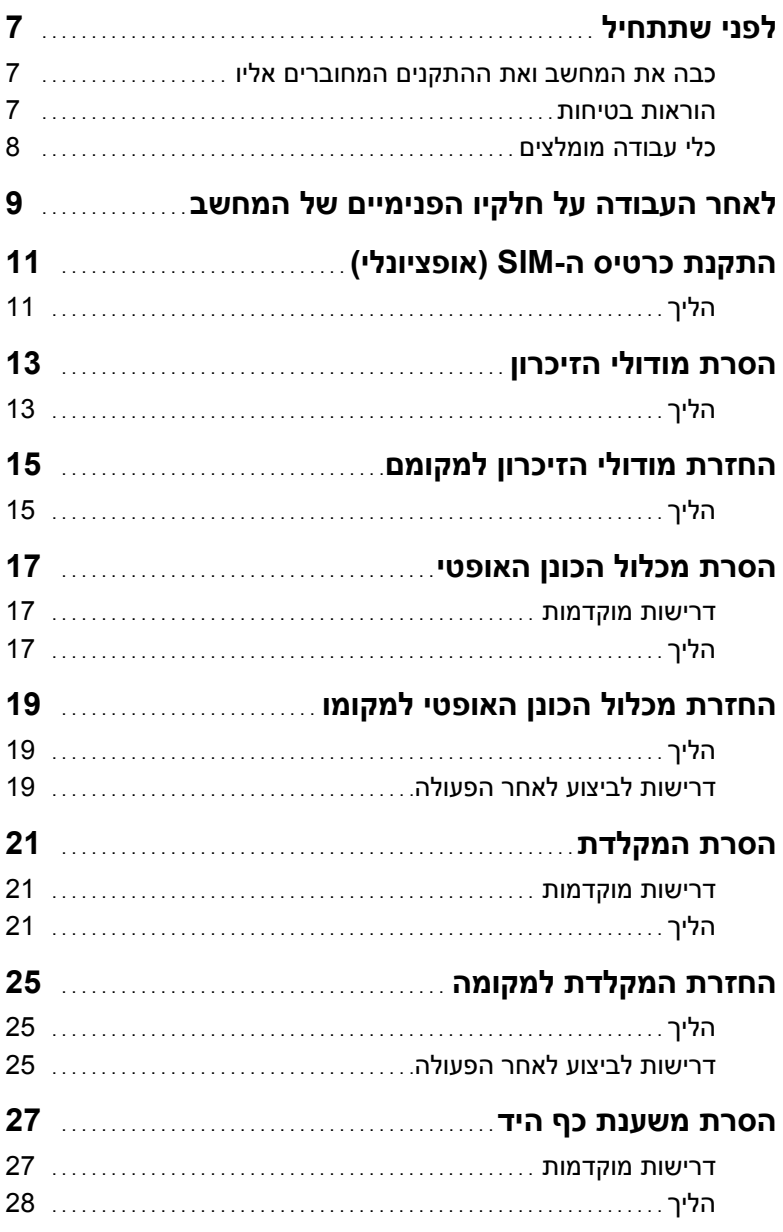

#### **הערות, התראות ואזהרות**

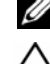

**הערה:** "הערה" מציינת מידע חשוב שמסייע להשתמש במחשב ביתר יעילות .

**התראה: "התראה" מציינת נזק אפשרי לחומרה או אובדן נתונים, במקרה של אי ציות להוראות .**

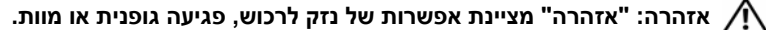

**10 - 2012 מהדורה 00A**

**2012 Dell Inc. ©**

סימנים מסחריים שנמצאים בשימוש במסמך זה: ™Dell, סמל הלוגו של DELL ו-™Inspiron הם סימנים וסמל הלחצן Start) התחל) של Windows הם סימנים R , Windows ® מסחריים של .Inc Dell ;Microsoft R מסחריים או סימנים מסחריים רשומים של Corporation Microsoft " בארה ב ו/או במדינות אחרות; Bluetooth הוא סימן מסחרי רשום בבעלות .Inc ,SIG Bluetooth ונמצא בשימוש Dell בכפוף לרישיון.

## Dell Inspiron 5523 **מדריך למשתמש**

**דגם מחשב: 5523 Inspiron דגם תקינה: F26P סוג תקינה: 001F26P** 

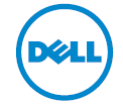